# **Przykłady wybranych prac egzaminacyjnych z komentarzami Technik mechanik okrętowy 314[03]**

# **Zadanie egzaminacyjne - 1**

Na stanowisku egzaminacyjnym znajduje się komputer z zainstalowanym oprogramowaniem symulatora okrętowej oczyszczalni ścieków wraz z instrukcją obsługi oraz drukarką z możliwością druku w kolorze. W trakcie pracy w trybie automatycznym uaktywnił się alarm informujący o wysokim poziomie cieczy (ścieków) w komorze I. Przyjmując, że:

- − pompa opróżniająca nie jest uszkodzona,
- − wszystkie zawory ręczne są ustawione we właściwych pozycjach,
- − pompa cyrkulacyjna nie jest uszkodzona,
- − zawór elekromagnetyczny do sterowania zaworem przeponowym nie jest uszkodzony,
- − zawór przeponowy zdalnie sterowany nie jest uszkodzony,
- − sprężarka napowietrzająca działa poprawnie,

opracuj projekt realizacji prac prowadzących do lokalizacji i usunięcia możliwych uszkodzeń uniemożliwiających prawidłową pracę okrętowej oczyszczalni ścieków.

Po wykonaniu projektu przygotuj symulator do pracy w trybie automatycznym zgodnie z parametrami podanymi w Załączniku 4 i wykonaj wydruk potwierdzający działanie symulatora.

# **Projekt realizacji prac powinien zawierać:**

- 1. Tytuł pracy egzaminacyjnej właściwy dla opracowania.
- 2. Założenia do projektu wynikające z treści zadania i dokumentacji.
- 3. Wykaz przewidywanych uszkodzeń uniemożliwiających prawidłową pracę okrętowej oczyszczalni ścieków oraz wykaz narzędzi i przyrządów pomiarowych niezbędnych do lokalizacji i usunięcia przewidywanych uszkodzeń.
- 4. Wykaz czynności prowadzących do lokalizacji przewidywanych uszkodzeń.
- 5. Wykaz części zamiennych potrzebnych do usunięcia przewidywanych uszkodzeń.
- 6. Wykaz czynności prowadzących do usunięcia przewidywanych uszkodzeń i opis czynności zapobiegających podobnym uszkodzeniom.

# **Dokumentacja z uruchomienia symulatora okrętowej oczyszczalni ścieków**

Wydruk zakładek programu symulatora okrętowej oczyszczalni ścieków:

- 1. Panel kontrolny
- 2. Schemat

# **Do wykonania zadania wykorzystaj:**

Komputer klasy PC z zainstalowanym oprogramowaniem symulatora okrętowej oczyszczalni ścieków oraz drukarkę z opcją drukowania w kolorze.

Schemat instalacji stanowiska okrętowej oczyszczalni ścieków – Załącznik 1

Wykaz dostępnych narzędzi i przyrządów pomiarowych – Załącznik 2

Wykaz dostępnych części zamiennych i materiałów - Załącznik 3

Wykaz prac związanych z przygotowaniem i uruchomieniem symulatora okrętowej oczyszczalni ścieków - Załącznik 4

Dokumentację techniczno-ruchową okrętowej oczyszczalni ścieków DTR (wybrane fragmenty) – Załącznik 5

# **Czas na wykonanie zadania wynosi 240 minut.**

# **Załącznik 1**

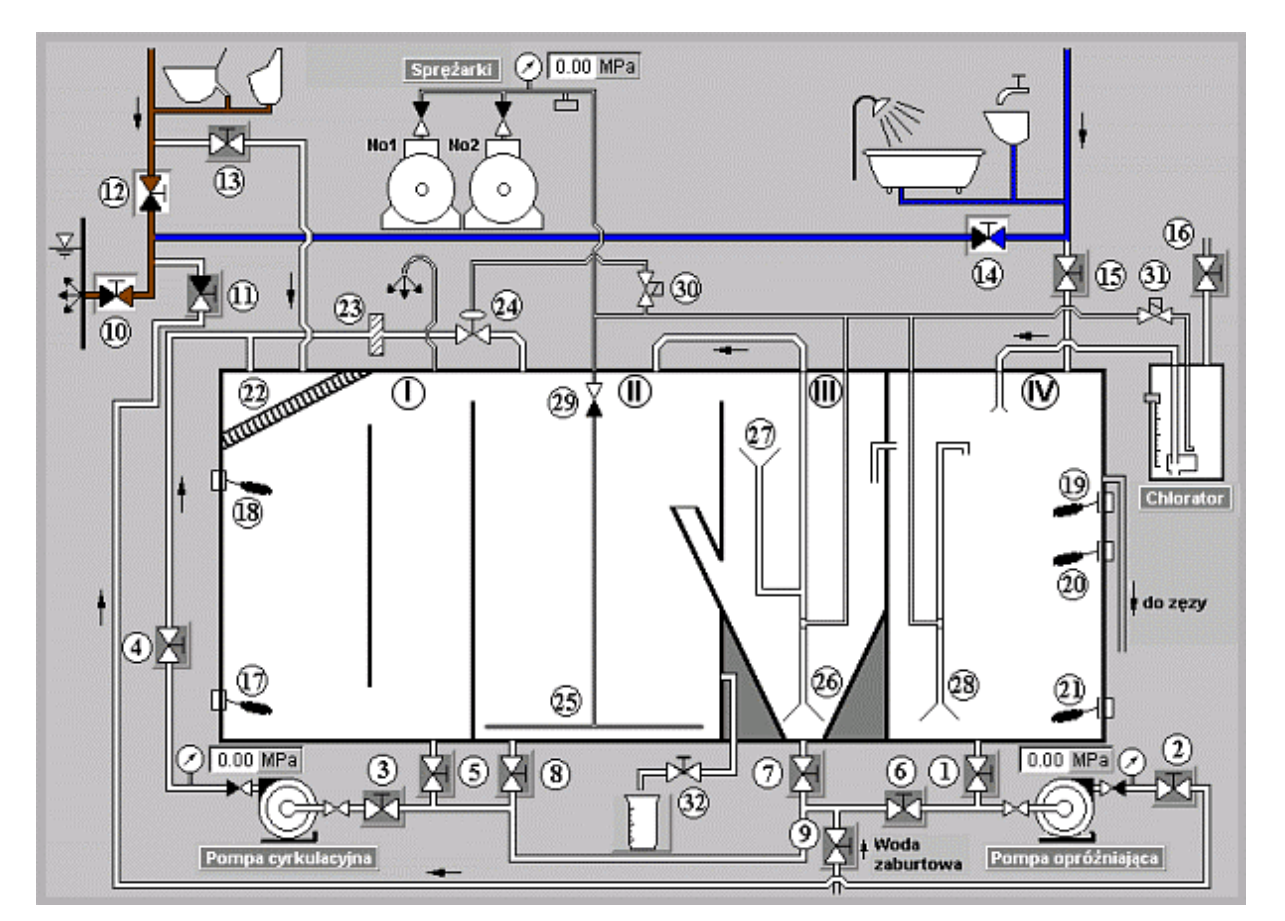

# **Schemat instalacji stanowiska okrętowej oczyszczalni ścieków**

# **Legenda do schematu instalacji okrętowej oczyszczalni ścieków:**

- I. Komora wstępna
- II. Komora napowietrzania
- III. Komora osadowa
- IV. Komora chlorowania
- 1. Zawór na wylocie ścieków z komory chlorowania
- 2. Zawór na tłoczeniu pompy opróżniającej
- 3. Zawór na ssaniu pompy cyrkulacyjnej
- 4. Zawór na rurociągu tłocznym pompy cyrkulacyjnej
- 5. Zawór na wylocie z komory wstępnej
- 6. Zawór na rurociągu ssącym pompy opróżniającej
- 7. Zawór na wylocie z komory osadowej
- 8. Zawór na wylocie z komory napowietrzania
- 9. Zawór na dolocie wody zaburtowej
- 10. Zawór na wylocie ścieków za burtę
- 11. Zawór na rurociągu tłoczącym pompy opróżniającej
- 12. Zawór na wylocie ścieków fekalnych za burtę
- 13. Zawór na dolocie ścieków fekalnych do oczyszczalni
- 14. Zawór na wylocie ścieków "szarych" za burtę
- 15. Zawór na dolocie ścieków "szarych" do oczyszczalni
- 16. Zawór na dolocie podchlorynu sodu do chloratora
- 17. Pływakowy czujnik poziomu poziom dolny
- 18. Pływakowy czujnik poziomu poziom górny
- 19. Pływakowy czujnik poziomu poziom awaryjny
- 20. Pływakowy czujnik poziomu poziom górny
- 21. Pływakowy czujnik poziomu poziom dolny
- 22. Krata
- 23. Sito przepływowe
- 24. Zawór przeponowy zdalnie sterowany
- 25. Rurociag napowietrzający
- 26. Eżektor powietrzny
- 27. Lej
- 28. Eżektorowy układ mieszania
- 29. Zawór zwrotny
- 30. Zawór elektromagnetyczny do sterowania zaworem przeponowym
- 31. Zawór elektromagnetyczny do sterowania pompą powietrzną chloratora
- 32. Zlewka

# **Wykaz dostępnych narzędzi i przyrządów pomiarowych Wykaz narzędzi:**

- − suwmiarka
- − komplet wkrętaków
- − klucz dynamometryczny
- − szczypce uniwersalne
- − komplet kluczy płaskich i oczkowych
- − ściągacz do łożysk
- − nożyczki
- − młotek stalowy
- − młotek gumowy
- − lutownica elektryczna
- − nóż monterski

#### **Wykaz przyrządów pomiarowych:**

- − miernik uniwersalny
- − miernik rezystancji izolacji
- − wskaźnik obecności napięcia
- − induktorowy miernik stanu izolacji
- − termometr elektroniczny
- − amperomierz cęgowy,
- − elektroniczny indykator ciśnienia.

#### **Wykaz dostępnych części zamiennych i materiałów**

- − zestaw naprawczy pompy cyrkulacyjnej,
- − zestaw naprawczy pompy opróżniającej
- − zawór przeponowy zdalnie sterowany,
- − wkład sita przepływowego,
- − pływakowy czujnik poziomu cieczy,
- − zestaw o-ringów,
- − arkusz gumy grubości 2 mm,
- − łożysko toczne.

# **Załącznik 3**

**Załącznik 2** 

# **Załącznik 4**

# **Wykaz prac związanych z przygotowaniem i uruchomieniem symulatora okrętowej oczyszczalni ścieków**

- 1. Przygotowanie instalacji zgodnie z instrukcją obsługi urządzenia.
- 2. Włączenie wyłącznika głównego (pozycja I).
- 3. Wprowadzenie nastaw parametrów pracy symulatora okrętowej oczyszczalni ścieków:
	- − rodzaj pracy w pozycji **I** (praca automatyczna),
	- − praca sprężarek w pozycji **I** (sprężarka Nr 1),
	- − porcjowanie ścieków w pozycji **O**,
	- − dezynfekcja w pozycji **O**,
	- − wyłącznik główny w pozycji **I.**

4. Symulacja zalania komór I, II, III i IV wodą zaburtową oraz napełnienie chloratora środkiem dezynfekującym do górnego poziomu.

5. Uruchomienie symulatora w sposób opisany w instrukcji obsługi programu.

6. Wykonanie wydruków potwierdzających działanie symulatora w sposób opisany w Procedurze "wydruku ekranu monitora"

# **Procedura "wydruku ekranu monitora"**

Podczas pracy okrętowej oczyszczalni ścieków należy:

- 1. uruchomić program "**Paint**" dostępny w menu **Start -> Programy -> Akcesoria,**
- 2. kombinacją klawiszy **ALT TAB** przejść do programu **symulatora,**
- 3. przejść na zakładkę **Panel kontrolny** i wcisnąć kombinację klawiszy **ALT PRTSCR,**
- 4. kombinacją klawiszy **ALT TAB** przejść do programu **Paint,**
- 5. kombinacją klawiszy **CTRL V** wkleić bitmapę do programu **Paint,**
- 6. wydrukować rysunek kombinacją klawiszy **CTRL P,**
- 7. powtarzając punkty od 2 do 6 wydrukować również zakładkę **Schemat.**

#### **Załącznik 5**

**Dokumentacja techniczno-ruchowa okrętowej oczyszczalni ścieków DTR (wybrane fragmenty)** 

# **I. Zawór dozowania ścieków**

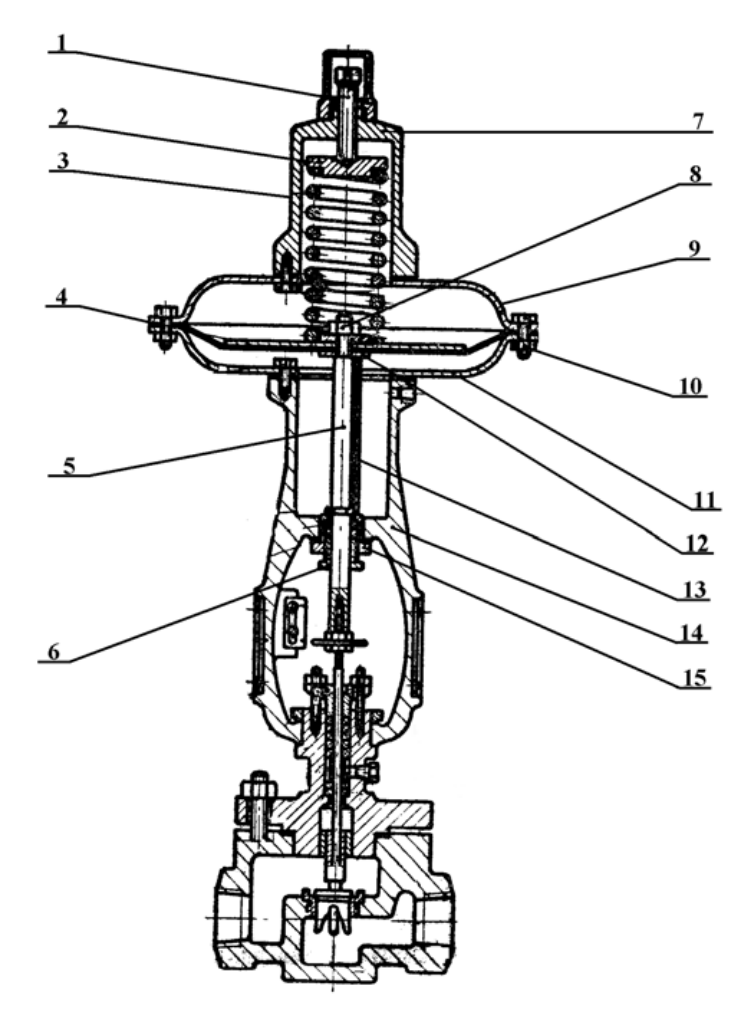

Rys. 1 Zawór przeponowy zdalnie sterowany

- 1. Śruba regulacyjna 9. Obudowa górna
- 
- 
- 
- 
- 6. Nakrętka dławicy 14. Jarzmo zaworu.
- 
- 8. Nakrętka trzpienia
- 
- 2. Płytka sprężyny 10. Śruba obudowy z nakrętką
- 3. Sprężyna 11. Obudowa dolna
- 4. Płyta membrany 12. Podkładka membrany.
- 5. Trzpień siłownika 13. Tulejka dystansowa.
	-
- 7. Pochwa sprężyny 15. Dławica siłownika

Zawór przeponowy zdalnie sterowany służy do odcięcia przepływu ścieków w instalacji oczyszczalni ścieków. Otwarcie zaworu następuje po zainicjowaniu sygnału włączającego z górnego pływakowego czujnika poziomu cieczy w komorze I. W przypadku braku dopływu sprężonego powietrza zawór samoczynnie się zamyka.

**Po stwierdzeniu unieruchomienia siłownika zaworu należy zawór zdemontować i wymienić na sprawny. W tym celu należy:** 

- a. wyłączyć sprężarkę,
- b. wyłączyć pompę cyrkulacyjną,
- c. odłączyć linię doprowadzającą sprężone powietrze do zaworu,
- d. zdemontować zawór,
- e. zamontować sprawny zawór,
- f. podłączyć linię doprowadzającą sprężone powietrze do zaworu,
- g. załączyć sprężarkę,
- h. załączyć pompę cyrkulacyjną.

#### **Wszelkie czynności naprawcze powinny być wykonywane przy stosowaniu odpowiednich narzędzi i oryginalnych części zamiennych.**

#### **II. Krata**

Krata służy do zatrzymywania zanieczyszczeń stałych ze ścieków. Krata montowana jest bezpośrednio pod pokrywą komory wstępnej. Całe urządzenie wykonane jest ze stali kwasoodpornej.

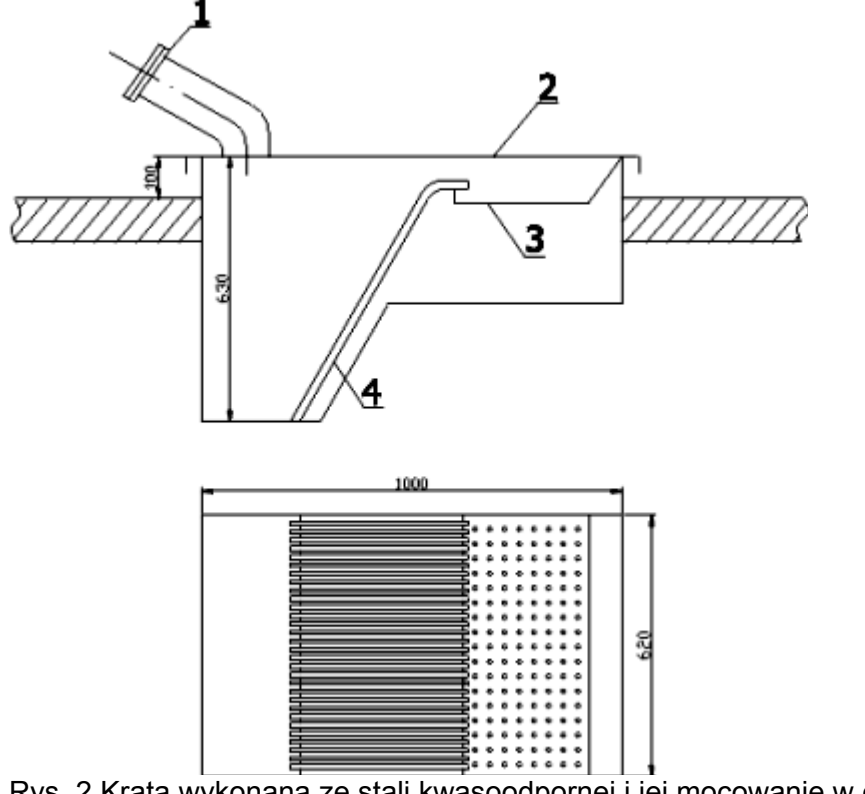

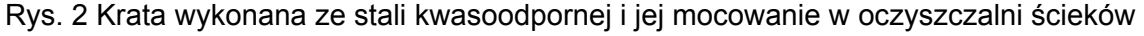

- **1.** Dolot ścieków **3.** Ociekacz
- **2.** Otwierana pokrywa **4.** Krata wymienna
- -

Zadaniem jej jest usuwanie ze ścieków zanieczyszczeń występujących w postaci substancji stałych o dużych rozmiarach. Konstrukcja wymiennej kraty stanowi rząd metalowych prętów ustawionych pionowo w poprzek kanału. Odległość między poszczególnymi prętami nazywa się prześwitem. W chwili stwierdzenia nieprawidłowego działania oczyszczalni ścieków i podejrzeniu nadmiernemu zanieczyszczeniu kraty należy ją wymontować.

W celu wymiany kraty należy wykonać następujące czynności:

- − Odciąć dopływ ścieków do urządzenia(na czas wymiany ścieki skierować za burtę z pominięciem urządzenia.
- − Przełącznik rodzaju pracy ustawić w położenie II –praca ręczna, a wyłącznik porcjowania ścieków ustawić w położenie I-włączone.
- − Przyciskiem START uruchomić pompę cyrkulacyjną, zatrzymać przyciskiem STOP w chwili zapalenia się lampki "niski poziom w komorze".
- − Otworzyć właz, wymienić kratę i zamknąć właz.
- − Wyłącznik porcjowania ścieków ustawić w położenie 0-wyłączone, a przełącznik rodzaju pracy ustawić w położenie I – praca automatyczna,
- − Przywrócić dopływ ścieków do urządzenia.

#### **I. Sito przepływowe**

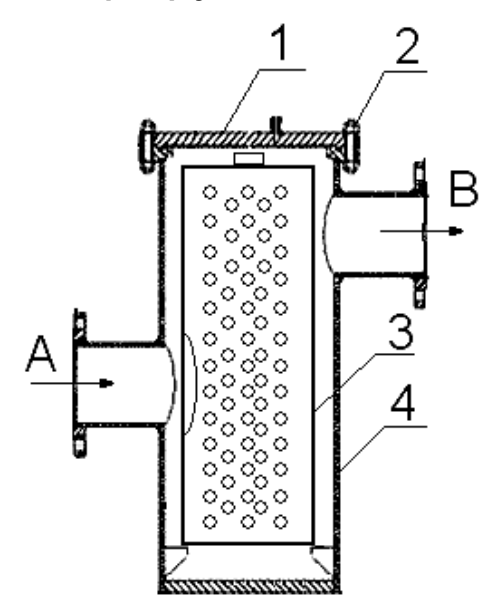

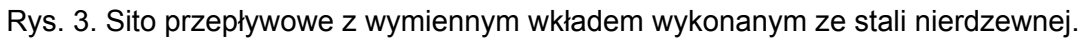

A - dolot ścieków B - odlot ścieków

- 1. pokrywa sita przepływowego,
- 2. śruby mocujące pokrywę sita,
- 3. wkład wymienny,
- 4. obudowa sita przepływowego.

W celu wymiany wkładu sita przepływowego należy wykonać następujące czynności:

- − Odciąć dopływ ścieków do urządzenia(na czas wymiany ścieki skierować za burtę z pominięciem urządzenia).
- − Przełącznik rodzaju pracy ustawić w położenie II praca ręczna, a wyłącznik porcjowania ścieków ustawić w położenie I-włączone.
- − Przyciskiem START uruchomić pompę cyrkulacyjną, zatrzymać przyciskiem STOP w chwili zapalenia się lampki "niski poziom w komorze".
- − Odkręcić śruby mocujące pokrywę sita przepływowego- zamontowanego na rurociągu cyrkulacyjnym.
- − Zdemontować wkład sita przepływowego i zamontować sprawny, przykręcić śruby mocujące pokrywę.
- − Wyłącznik porcjowania ścieków ustawić w położenie 0 wyłączone, a przełącznik rodzaju pracy ustawić w położenie I – praca automatyczna.
- − Przywrócić dopływ ścieków do urządzenia.

#### **IV. Pływakowy czujnik poziomu cieczy**

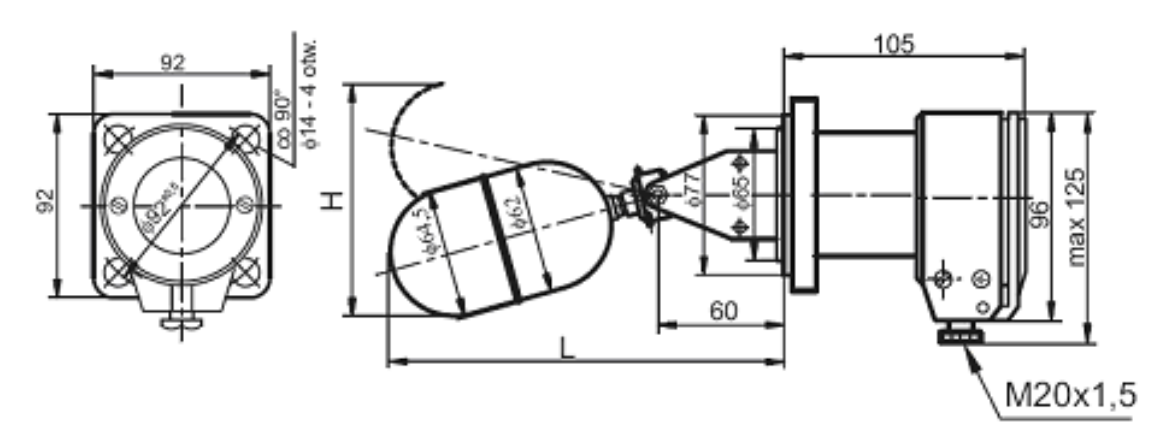

Rys. 4. Pływakowy czujnik poziomu przeznaczony do sygnalizacji poziomu granicznego cieczy.

W komorze wstępnej zamontowane są dwa pływakowe czujniki poziomu: dolny i górny. Czujniki te sygnalizują niski i wysoki poziom ścieków w komorze wstępnej oraz sterują pracą pompy cyrkulacyjnej oraz otwarciem przeponowego zaworu zdalnie sterowanego. W chwili stwierdzenia nieprawidłowego działania w celu zapewnienia ciągłości pracy oczyszczalni ścieków należy wymontować uszkodzony czujnik i wymienić na nowy. Wszelkie czynności i naprawcze powinny być wykonywane przy stosowaniu odpowiednich narzędzi i oryginalnych części zamiennych.

**Uwaga:** Przed przystąpieniem do wymiany pływakowego czujnika poziomu cieczy należy wyłączyć zasilanie i upewnić się, że nie ma napięcia na stykach czujnika.

# **Zadanie egzaminacyjne - 2**

Na stanowisku egzaminacyjnym znajduje się komputer z zainstalowanym oprogramowaniem symulatora okrętowej oczyszczalni ścieków wraz z instrukcją obsługi oraz drukarką z możliwością druku w kolorze. W trakcie pracy w trybie automatycznym uaktywnił się alarm informujący o niskim poziomie cieczy (ścieków) w komorze I. Przyjmując, że:

- − pompa opróżniająca nie jest uszkodzona,
- − wszystkie zawory ręczne są ustawione we właściwych pozycjach,
- − pompa cyrkulacyjna nie jest uszkodzona,
- − sito przepływowe i krata nie są uszkodzone ani zabrudzone,
- − zawór elekromagnetyczny do sterowania zaworem przeponowym nie jest uszkodzony,
- − sprężarka napowietrzająca działa poprawnie,

opracuj projekt realizacji prac prowadzących do lokalizacji i usunięcia możliwych uszkodzeń uniemożliwiających prawidłową pracę okrętowej oczyszczalni ścieków.

Po wykonaniu projektu przygotuj symulator do pracy w trybie automatycznym zgodnie z parametrami podanymi w Załączniku nr 4 i wykonaj wydruk potwierdzający działanie symulatora.

# **Projekt realizacji prac powinien zawierać:**

- 1. Tytuł pracy egzaminacyjnej właściwy dla opracowania.
- 2. Założenia do projektu wynikające z treści zadania i dokumentacji.
- 3. Wykaz przewidywanych uszkodzeń uniemożliwiających prawidłową pracę okrętowej oczyszczalni ścieków oraz wykaz narzędzi i przyrządów pomiarowych niezbędnych do lokalizacji i usunięcia przewidywanych uszkodzeń.
- 4. Wykaz czynności prowadzących do lokalizacji przewidywanych uszkodzeń.
- 5. Wykaz części zamiennych potrzebnych do usunięcia przewidywanych uszkodzeń.
- 6. Wykaz czynności prowadzących do usunięcia przewidywanych uszkodzeń i opis czynności zapobiegających podobnym uszkodzeniom.

#### **Dokumentacja z uruchomienia symulatora okrętowej oczyszczalni ścieków**

Wydruk zakładek programu symulatora okrętowej oczyszczalni ścieków:

- 1. Panel kontrolny
- 2. Schemat

# **Do wykonania zadania wykorzystaj:**

Komputer klasy PC z zainstalowanym oprogramowaniem symulatora okrętowej oczyszczalni ścieków oraz drukarkę z opcją drukowania w kolorze.

Schemat instalacji stanowiska okrętowej oczyszczalni ścieków – Załącznik 1

Wykaz dostępnych narzędzi i przyrządów pomiarowych – Załącznik 2

Wykaz dostępnych części zamiennych i materiałów - Załącznik 3

Wykaz prac związanych z przygotowaniem i uruchomieniem symulatora okrętowej oczyszczalni ścieków - Załącznik 4

Dokumentację techniczno-ruchową okrętowej oczyszczalni ścieków DTR (wybrane fragmenty) – Załącznik 5

# **Czas na wykonanie zadania wynosi 240 minut.**

# **Załącznik 1**

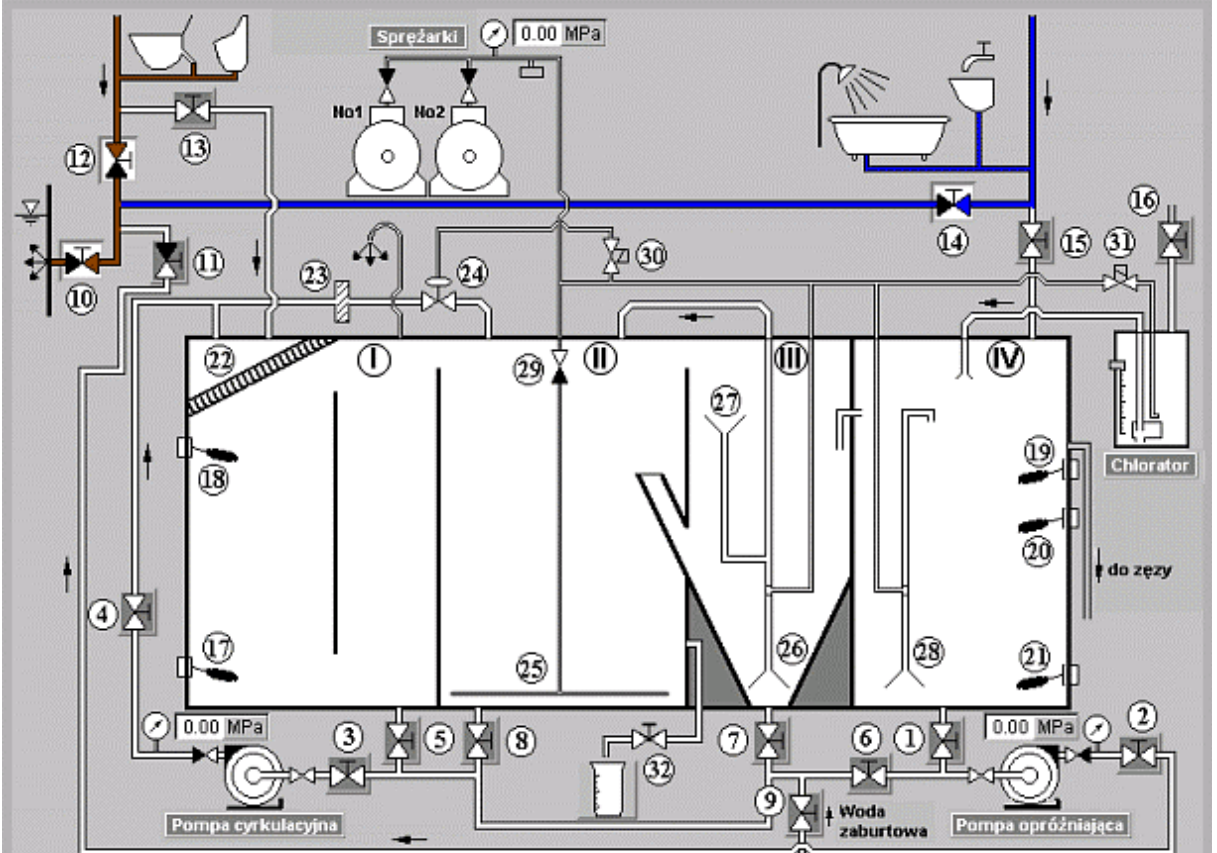

#### **Schemat instalacji stanowiska okrętowej oczyszczalni ścieków**

#### **Legenda do schematu instalacji okrętowej oczyszczalni ścieków:**

- I. Komora wstępna
- II. Komora napowietrzania
- III. Komora osadowa
- IV. Komora chlorowania
- 1. Zawór na wylocie ścieków z komory chlorowania
- 2. Zawór na tłoczeniu pompy opróżniającej
- 3. Zawór na ssaniu pompy cyrkulacyjnej
- 4. Zawór na rurociągu tłocznym pompy cyrkulacyjnej
- 5. Zawór na wylocie z komory wstępnej
- 6. Zawór na rurociągu ssącym pompy opróżniającej
- 7. Zawór na wylocie z komory osadowej
- 8. Zawór na wylocie z komory napowietrzania
- 9. Zawór na dolocie wody zaburtowej
- 10. Zawór na wylocie ścieków za burtę
- 11. Zawór na rurociągu tłoczącym pompy opróżniającej
- 12. Zawór na wylocie ścieków fekalnych za burtę
- 13. Zawór na dolocie ścieków fekalnych do oczyszczalni
- 14. Zawór na wylocie ścieków "szarych" za burtę
- 15. Zawór na dolocie ścieków "szarych" do oczyszczalni
- 16. Zawór na dolocie podchlorynu sodu do chloratora
- 17. Pływakowy czujnik poziomu poziom dolny
- 18. Pływakowy czujnik poziomu poziom górny
- 19. Pływakowy czujnik poziomu poziom awaryjny
- 20. Pływakowy czujnik poziomu poziom górny
- 21. Pływakowy czujnik poziomu poziom dolny
- 22. Krata
- 23. Sito przepływowe
- 24. Zawór przeponowy zdalnie sterowany
- 25. Rurociąg napowietrzający
- 26. Eżektor powietrzny
- 27. Lej
- 28. Eżektorowy układ mieszania
- 29. Zawór zwrotny
- 30. Zawór elektromagnetyczny do sterowania zaworem przeponowym
- 31. Zawór elektromagnetyczny do sterowania pompą powietrzną chloratora
- 32. Zlewka

#### **Wykaz dostępnych narzędzi i przyrządów pomiarowych Wykaz narzędzi:**

**Załącznik 2** 

**Załącznik 3** 

- − suwmiarka,
- − komplet wkrętaków,
- − klucz dynamometryczny,
- − szczypce uniwersalne,
- − komplet kluczy płaskich i oczkowych,
- − ściągacz do łożysk,
- − nożyczki,
- − młotek stalowy,
- − młotek gumowy,
- − lutownica elektryczna,
- − nóż monterski.

#### **Wykaz przyrządów pomiarowych:**

- − miernik uniwersalny,
- − miernik rezystancji izolacji,
- − wskaźnik obecności napięcia,
- − induktorowy miernik stanu izolacji,
- − termometr elektroniczny,
- − amperomierz cęgowy,
- − elektroniczny indykator ciśnienia.

#### **Wykaz dostępnych części zamiennych i materiałów**

- − zestaw naprawczy pompy cyrkulacyjnej,
- − zestaw naprawczy pompy opróżniającej,
- − zawór przeponowy zdalnie sterowany,
- − zestaw naprawczy zaworu przeponowego zdalnie sterowanego,
- − pływakowy czujnik poziomu cieczy,
- − zestaw o-ringów,
- − arkusz gumy grubości 2 mm,
- − łożysko toczne.

#### **Wykaz prac związanych z przygotowaniem i uruchomieniem symulatora okrętowej oczyszczalni ścieków**

- 1. Przygotowanie instalacji zgodnie z instrukcją obsługi urządzenia.
- 2. Włączenie wyłącznika głównego (pozycja I).
- 3. Wprowadzenie nastaw parametrów pracy symulatora okrętowej oczyszczalni ścieków:
	- − rodzaj pracy w pozycji **I** (praca automatyczna),
	- − praca sprężarek w pozycji **I** (sprężarka Nr 2),
	- − porcjowanie ścieków w pozycji **O**,
	- − dezynfekcja w pozycji **O**,
	- − wyłącznik główny w pozycji **I.**
- 4. Symulacja zalania komór I, II, III i IV wodą zaburtową oraz napełnienie chloratora środkiem dezynfekującym do górnego poziomu.
- 5. Uruchomienie symulatora w sposób opisany w instrukcji obsługi programu.
- 6. Wykonanie wydruków potwierdzających działanie symulatora w sposób opisany w Procedurze "wydruku ekranu monitora"

# **Procedura "wydruku ekranu monitora"**

Podczas pracy okrętowej oczyszczalni ścieków należy:

- 1. uruchomić program "**Paint**" dostępny w menu **Start -> Programy -> Akcesoria,**
- 2. kombinacją klawiszy **ALT TAB** przejść do programu **symulatora,**
- 3. przejść na zakładkę **Panel kontrolny** i wcisnąć kombinację klawiszy **ALT PRTSCR,**
- 4. kombinacją klawiszy **ALT TAB** przejść do programu **Paint,**
- 5. kombinacją klawiszy **CTRL V** wkleić bitmapę do programu **Paint,**
- 6. wydrukować rysunek kombinacją klawiszy **CTRL P,**
- 7. powtarzając punkty od 2 do 6 wydrukować również zakładkę **Schemat.**

#### **Załącznik 5**

**Dokumentacja techniczno-ruchowa okrętowej oczyszczalni ścieków DTR (wybrane fragmenty)** 

**II. Zawór dozowania ścieków** 

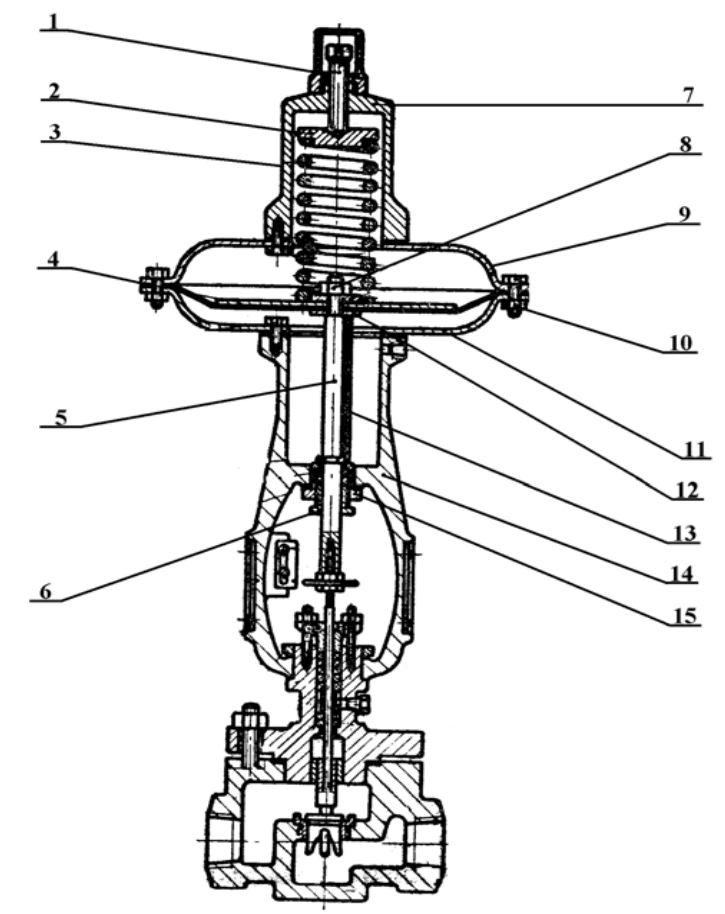

- 1. Rys. 1. Zawór przeponowy zdalnie sterowany
	- 1. Śruba regulacyjna 9. Obudowa górna
	-
	-
	-
	-
	- 6. Nakrętka dławicy 14. Jarzmo zaworu.
	-
	- 8. Nakrętka trzpienia
- 
- 2. Płytka sprężyny 10. Śruba obudowy z nakrętką
- 3. Sprężyna 11. Obudowa dolna<br>4. Płyta membrany 12. Podkładka mem
	- 12. Podkładka membrany.
- 5. Trzpień siłownika 13. Tulejka dystansowa.
	-
- 7. Pochwa sprężyn 15. Dławica siłownika

Zawór przeponowy zdalnie sterowany służy do odcięcia przepływu ścieków w instalacji oczyszczalni ścieków. Otwarcie zaworu następuje po zainicjowaniu sygnału włączającego z górnego pływakowego czujnika poziomu cieczy w komorze I. W przypadku braku dopływu sprężonego powietrza zawór samoczynnie się zamyka.

**Po stwierdzeniu unieruchomienia siłownika zaworu należy zawór zdemontować i wymienić na sprawny. W tym celu należy:** 

- a. wyłączyć sprężarkę,
- b. wyłączyć pompę cyrkulacyjną,
- c. odłączyć linię doprowadzającą sprężone powietrze do zaworu,
- d. zdemontować zawór,
- e. zamontować sprawny zawór,
- f. podłączyć linię doprowadzającą sprężone powietrze do zaworu,
- g. załączyć sprężarkę,
- h. załączyć pompę cyrkulacyjną.

#### **Wszelkie czynności naprawcze powinny być wykonywane przy stosowaniu odpowiednich narzędzi i oryginalnych części zamiennych. III. Krata**

Krata służy do zatrzymywania zanieczyszczeń stałych ze ścieków. Krata montowana jest bezpośrednio pod pokrywą komory wstępnej. Całe urządzenie wykonane jest ze stali kwasoodpornej.

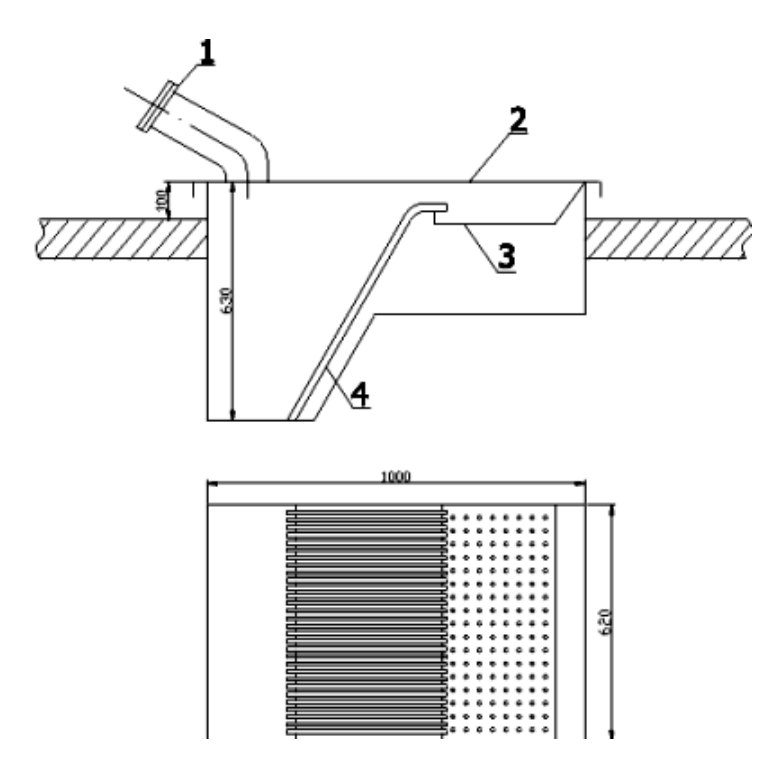

Rys. 2. Krata wykonana ze stali kwasoodpornej i jej mocowanie w oczyszczalni ścieków

- **1.** Dolot ścieków **3.** Ociekacz
- 
- **2.** Otwierana pokrywa **4.** Krata wymienna

Zadaniem jej jest usuwanie ze ścieków zanieczyszczeń występujących w postaci substancji stałych o dużych rozmiarach. Konstrukcja wymiennej kraty stanowi rząd metalowych prętów ustawionych pionowo w poprzek kanału. Odległość między poszczególnymi prętami nazywa się prześwitem. W chwili stwierdzenia nieprawidłowego działania oczyszczalni ścieków i podejrzeniu nadmiernemu zanieczyszczeniu kraty należy ją wymontować.

W celu wymiany kraty należy wykonać następujące czynności:

- − Odciąć dopływ ścieków do urządzenia(na czas wymiany ścieki skierować za burtę z pominięciem urządzenia.
- − Przełącznik rodzaju pracy ustawić w położenie II –praca ręczna, a wyłącznik porcjowania ścieków ustawić w położenie I-włączone.
- − Przyciskiem START uruchomić pompę cyrkulacyjną, zatrzymać przyciskiem STOP w chwili zapalenia się lampki "niski poziom w komorze".
- − Otworzyć właz, wymienić kratę i zamknąć właz.
- − Wyłącznik porcjowania ścieków ustawić w położenie 0-wyłączone, a przełącznik rodzaju pracy ustawić w położenie I – praca automatyczna,
- − Przywrócić dopływ ścieków do urządzenia.

#### **IV. Sito przepływowe**

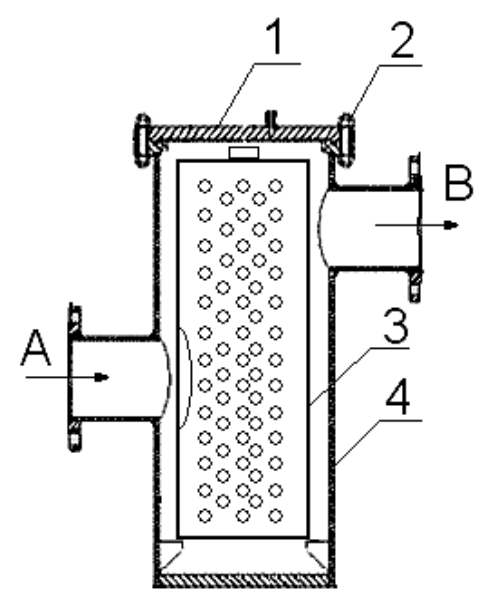

Rys. 3. Sito przepływowe z wymiennym wkładem wykonanym ze stali nierdzewnej.

A - dolot ścieków B - odlot ścieków

- 1. pokrywa sita przepływowego,
- 2. śruby mocujące pokrywę sita.
- 3. wkład wymienny,
- 4. obudowa sita przepływowego.

W celu wymiany wkładu sita przepływowego należy wykonać następujące czynności:

- − Odciąć dopływ ścieków do urządzenia(na czas wymiany ścieki skierować za burtę z pominięciem urządzenia).
- − Przełącznik rodzaju pracy ustawić w położenie II praca ręczna, a wyłącznik porcjowania ścieków ustawić w położenie I-włączone.
- − Przyciskiem START uruchomić pompę cyrkulacyjną, zatrzymać przyciskiem STOP w chwili zapalenia się lampki "niski poziom w komorze".
- − Odkręcić śruby mocujące pokrywę sita przepływowego- zamontowanego na rurociągu cyrkulacyjnym.
- − Zdemontować wkład sita przepływowego i zamontować sprawny, przykręcić śruby mocujące pokrywę.
- − Wyłącznik porcjowania ścieków ustawić w położenie 0 wyłączone, a przełącznik rodzaju pracy ustawić w położenie I – praca automatyczna.
- − Przywrócić dopływ ścieków do urządzenia.

#### **IV. Pływakowy czujnik poziomu cieczy**

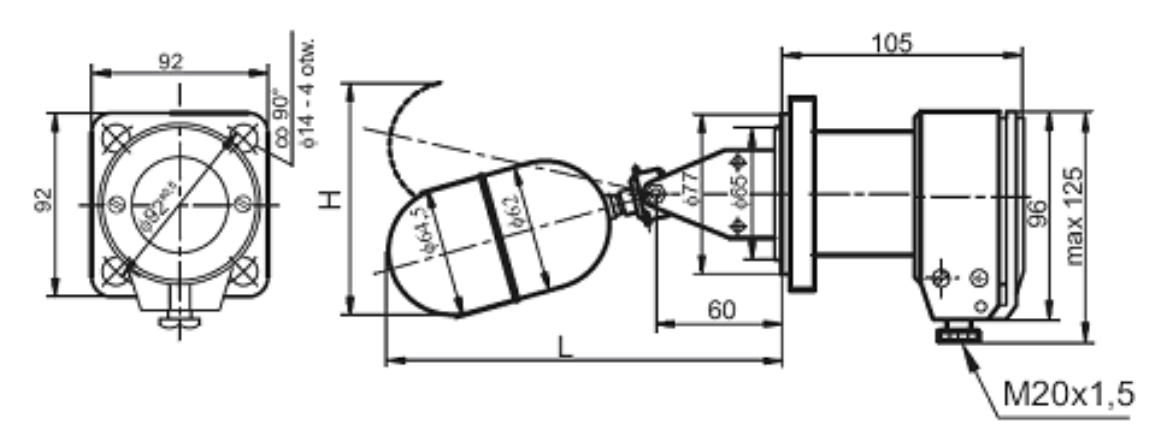

Rys. 4. Pływakowy czujnik poziomu przeznaczony do sygnalizacji poziomu granicznego cieczy.

W komorze wstępnej zamontowane są dwa pływakowe czujniki poziomu: dolny i górny. Czujniki te sygnalizują niski i wysoki poziom ścieków w komorze wstępnej oraz sterują pracą pompy cyrkulacyjnej oraz otwarciem przeponowego zaworu zdalnie sterowanego. W chwili stwierdzenia nieprawidłowego działania w celu zapewnienia ciągłości pracy oczyszczalni ścieków należy wymontować uszkodzony czujnik i wymienić na nowy. Wszelkie czynności i naprawcze powinny być wykonywane przy stosowaniu odpowiednich narzędzi i oryginalnych części zamiennych.

**Uwaga:** Przed przystąpieniem do wymiany pływakowego czujnika poziomu cieczy należy wyłączyć zasilanie i upewnić się, że nie ma napięcia na stykach czujnika.

# **Zadanie egzaminacyjne - 3**

W trakcie wirowania paliwa uaktywnił się alarm FAH w systemie UNITROL, informujący o zbyt dużym przepływie wody do zbiornika szlamu. Opracuj projekt realizacji prac prowadzących do lokalizacji i usunięcia prawdopodobnych uszkodzeń zakłócających prawidłową pracę wirówki przyjmując, że nie są uszkodzone:

− elementy bębna wirówki,

- − czujnik przepływu wody,
- − komputer nadzorujący pracę wirówek

oraz

- − ilość paliwa w zbiorniku osadowym jest właściwa,
- − w oczyszczonym paliwie nie ma zbyt dużej ilości wody.

Po wykonaniu projektu przygotuj symulator do pracy jednej wirówki (puryfikator − wirówka nr 1) w trybie automatycznym zgodnie z parametrami podanymi w Załączniku 2 i wykonaj wydruk potwierdzający działanie symulatora.

# **Projekt realizacji prac powinien zawierać:**

- 1. Tytuł pracy egzaminacyjnej właściwy do zakresu opracowania.
- 2. Założenia do projektu wynikające z treści zadania i dokumentacji.
- 3. Wykaz przewidywanych uszkodzeń uniemożliwiających prawidłową pracę wirówki oraz wykaz narzędzi niezbędnych do ich usunięcia.
- 4. Wykaz czynności prowadzących do lokalizacji przewidywanych uszkodzeń.
- 5. Wykaz części zamiennych potrzebnych do usunięcia przewidywanych uszkodzeń.
- 6. Wykaz czynności prowadzących do usunięcia przewidywanych uszkodzeń i opis czynności zapobiegających podobnym uszkodzeniom.

# **Dokumentacja z wykonania prac powinna zawierać:**

Wydruki zakładek z programu symulatora wirówek:

Zadajnik czasowy – ustawienie parametrów

Schemat – ustawienie zaworów

# **Do wykonania zadania wykorzystaj:**

Schemat instalacji stanowiska zespołu wirówek - Załącznik 1

Wykaz prac związanych z przygotowaniem i uruchomieniem symulatora wirówek paliwa -

Załącznik 2

Wyciąg z DTR wirówek paliwa ciężkiego - Załącznik 3

Wykaz dostępnych narzędzi i części zamiennych - Załącznik 4

**Czas na wykonanie zadania wynosi 240 minut.** 

**Załącznik 1** 

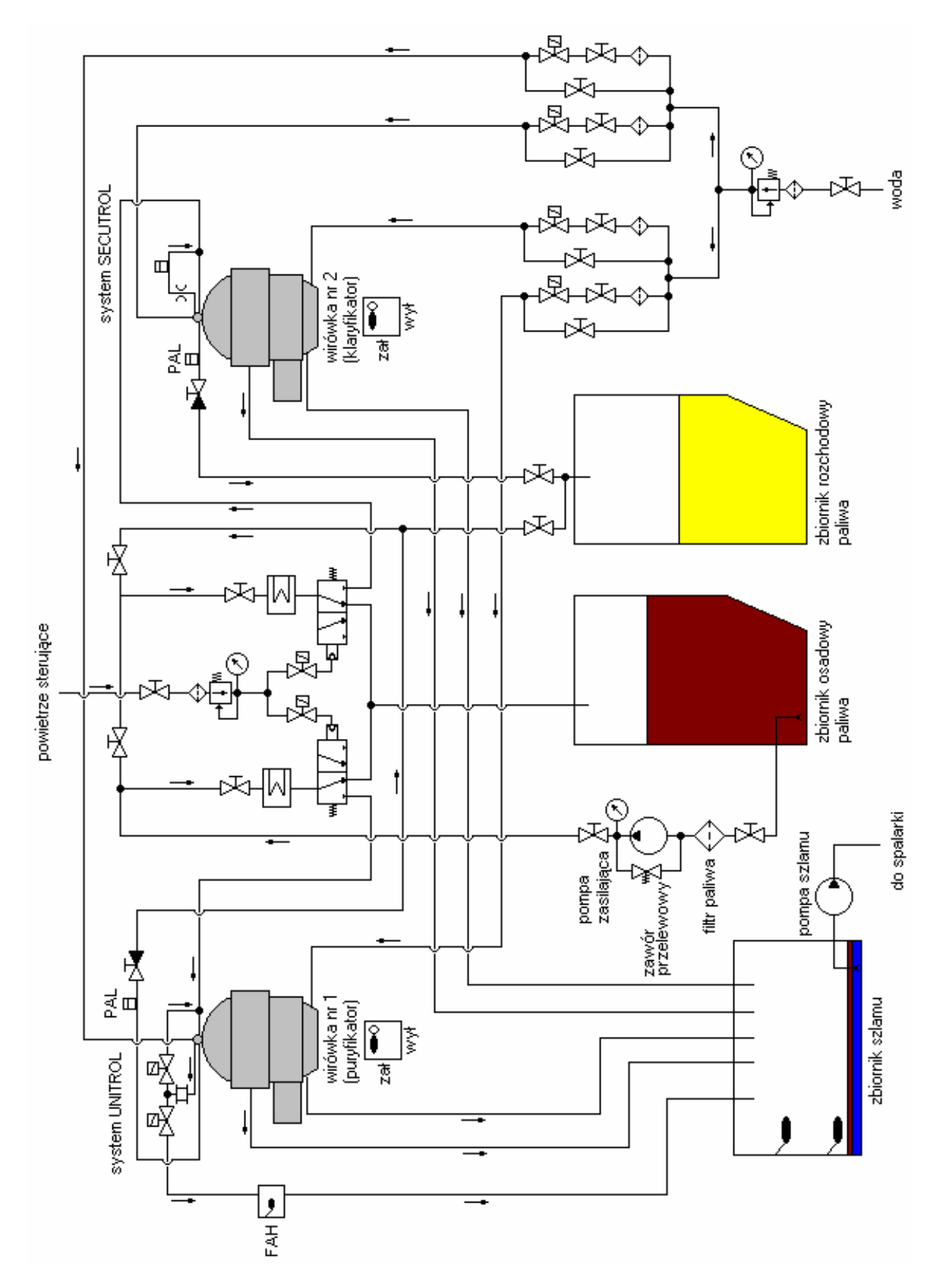

# **Schemat instalacji stanowiska zespołu wirówek**

#### **Legenda do schematu instalacji wirówek**

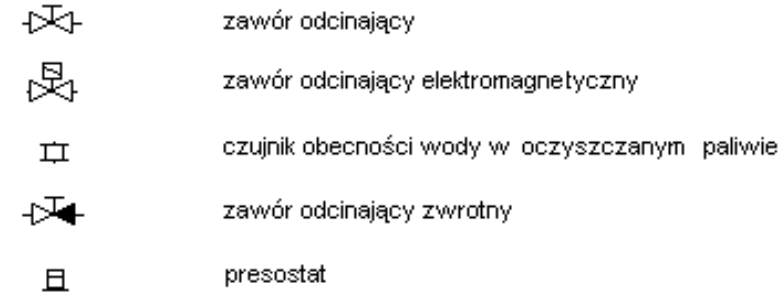

FAH<sup>[</sup>

czujnik przepływu wody

zawór trójdrożny sterowany sprężonym powietrzem

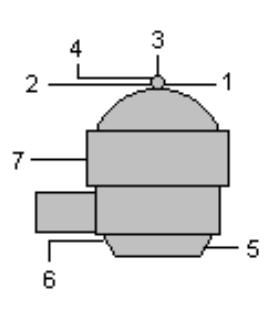

wirówka:

- 1 dolot brudnego paliwa
- 2 odlot czystego paliwa
- 3 dolot wody do wnętrza bębna
- 4 odlot próbki paliwa do czujnika wody lub presostatu systemy UNITROL i SECUTROL
- 5 dolot wody sterującej pod bęben wirówki
- 6 odlot wody sterującej z dysz spod bębna wirówki
- 7 odlot zanieczyszczeń z bębna podczas odstrzelenia wirówki

podgrzewacz elektryczny

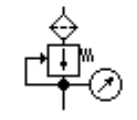

zespół reduktora z filtrem oraz manometrem

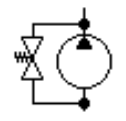

pompa z zaworem przelewowym

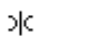

kryza

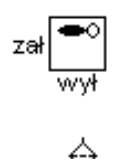

Ž

hamulec bębna: zał - zablokowany wył - odblokowany

filtr

zawór przelewowy

# **Wykaz prac związanych z przygotowaniem i uruchomieniem symulatora wirówek paliwa**

1. Przygotowanie instalacji paliwa, wody zasilającej i sterującej oraz powietrza sterującego zgodnie z instrukcją obsługi programu.

2. Wprowadzenie nastaw parametrów pracy symulatora wirówek do pracy wirówki nr 1:

– **t s**  (czas wirowania) – **30 minut,** 

- **t m** (czas automatycznej kontroli) **27 minut,**
- **x** (ilość odstrzeleń po których następuje przepłukanie bębna) **4, e**
- **E** (ilość odstrzeleń w czasie **t m** po której załącza się alarm) **3,** 
	- **sec** (czas uzupełnienia wody sterującej co 10 min.) **0.50 sekundy**

należy załączyć następujące opcje:

- a) wypieranie paliwa w pozycję **I** (zał.),
- b) przepłukiwanie bębna w pozycję **I** (zał.),
- c) przełącznik **P/CL** ustawić w pozycji **P** (**P**  puryfikator, **CL**  klaryfikator),
- d) kontrolę automatyczną w pozycję I (zał.).

3. Uruchomienie symulatora w sposób opisany w instrukcji obsługi programu.

4. Wykonanie wydruków potwierdzających działanie symulatora w sposób opisany w Procedurze "wydruku ekranu monitora"

#### **Procedura ..wvdruku ekranu monitora"**

Podczas pracy wirówki (gdy wirówka jest napełniona paliwem) należy:

- 1. uruchomić program "**Paint**" dostępny w menu **Start -> Programy -> Akcesoria,**
- 2. kombinacją klawiszy **ALT TAB** przejść do programu **symulatora,**
- 3. przejść na zakładkę **Panel kontrolny** i wcisnąć kombinację klawiszy **ALT PRTSCR,**
- 4. kombinacją klawiszy **ALT TAB** przejść do programu **Paint,**
- 5. kombinacją klawiszy **CTRL V** wkleić bitmapę do programu **Paint,**
- 6. wydrukować rysunek kombinacją klawiszy **CTRL P,**
- 7. powtarzając punkty od 2 do 6 wydrukować również zakładkę **Schemat.**

#### **Załącznik 3**

# **Wyciąg z DTR wirówek paliwa ciężkiego**

# **I. System UNITROL**

System UNITROL kontroluje na bieżąco ilość wody w obracającym się bębnie (wirówka typu puryfikator). W przypadku, gdy czujnik zawartości wody nie wykrywa obecności wody w bębnie, próbka kierowana zostaje na powrót do bębna razem z brudnym paliwem. W przypadku wykrycia wody w bębnie otwierany jest zawór elektromagnetyczny i nadmiar zostaje upuszczany do zbiornika szlamu (odpadów). Po drodze upuszczana woda przepływa przez czujnik przepływu wody. Jeżeli przekroczona zostanie pewna określona jej wartość uaktywniony zostaje alarm dużego przepływu wody FAH (flow alarm high) patrz Załącznik 1.

# **II. System SECUTROL**

System SECUTROL kontroluje na bieżąco ilość zanieczyszczeń stałych w bębnie (wirówka typu klaryfikator). Odpowiedzialny za to jest presostat, do którego dopływa próbka pobranego paliwa z bębna. Próbka ta wraca do bębna razem z brudnym paliwem. Jeżeli dopuszczalna ilość zanieczyszczeń stałych w bębnie zostanie przekroczona, ciśnienie na presostacie spada (brak przepływu pobieranej próbki) i aktywowany zostaje program odstrzelenia wirówki (wirówek, jeżeli pracują dwie wirówki w układzie szeregowym). Odstrzelenie to zostaje zarejestrowane przez komputer sterujący pracą wirówek (licznik E). Po przekroczeniu dopuszczalnych ilości odstrzeleń E w czasie monitoringu t aktywowany zostaje alarm (czerwona dioda nad licznikiem E).

# **III. Czujnik zawartości wody w bębnie wirówki**

Czujnik zawartości wody w bębnie wirówki odpowiedzialny jest za sterowanie dwoma zaworami elektromagnetycznymi otwierającymi drogę badanej próbce. Jeżeli czujnik nie wykrywa wody w próbce to otwierany jest zawór elektromagnetyczny kierujący próbkę na powrót do bębna razem z brudnym paliwem. Jeżeli czujnik wykrywa wodę w próbce otwierany jest zawór elektromagnetyczny kierujący próbkę do zbiornika szlamu. W przypadku uszkodzenia czujnika należy wymienić go na nowy.

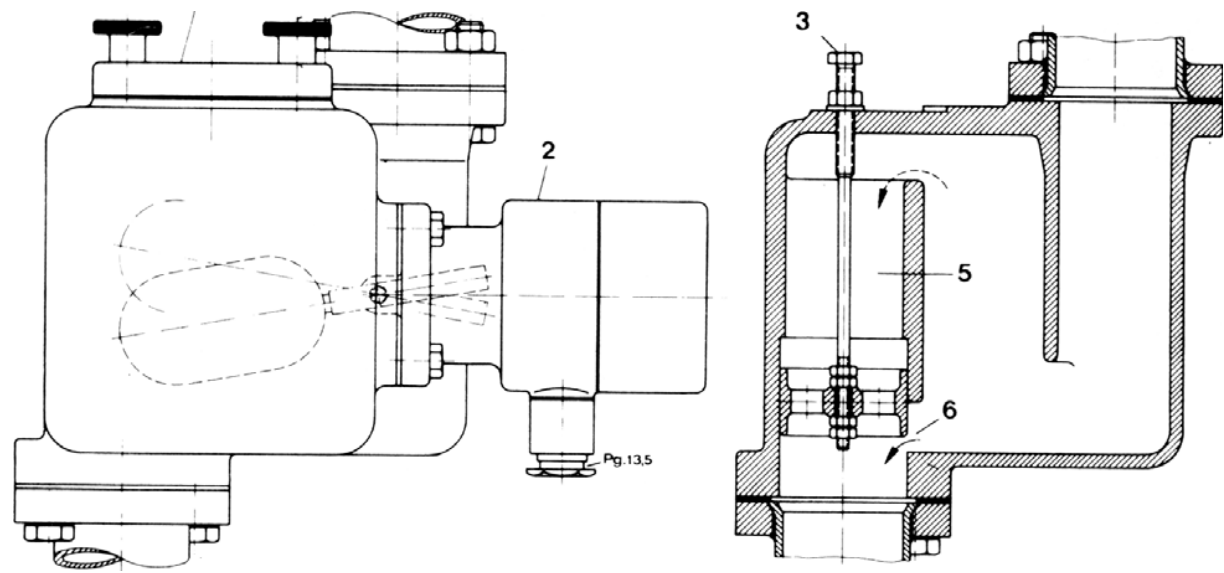

#### **V. Czujnik przepływu wody (UNITROL)**

Rys.1. Czujnik przepływu wody: 2-podłączenia elektryczne czujnika poziomu wody, 3-śruba regulacyjna czułości czujnika, 5-zbiornik przelewowy nadmiaru wody, 6-przepływ dopuszczalnej ilości wody (regulowany śrubą 3).

Woda usuwana z bębna wirówki przepływa przez czujnik drogą 6. Jeżeli usuwanej wody jest za dużo, to zbyt mały prześwit nie nadąża z odprowadzaniem jej i nadmiar wypełnia stopniowo cały czujnik. W pewnym momencie woda zaczyna przelewać się do komory 5, co powoduje uniesienie czujnika poziomu i aktywowanie alarmu zbyt dużej ilości wody usuwanej z bębna wirówki FAH oraz zatrzymanie programu wirowania.

Ilość dopuszczalnego przepływu wody jest regulowana śrubą 3. W celu jego zwiększenia należy śrubę wykręcić, aby zmniejszyć dopuszczalny przepływ wody należy tę śrubę wkręcić.

W przypadku uszkodzenia czujnika przepływu wody należy go wymienić na nowy bądź naprawić używając zestawu naprawczego.

# **VI. Zawór elektromagnetyczny w systemie UNITROL**

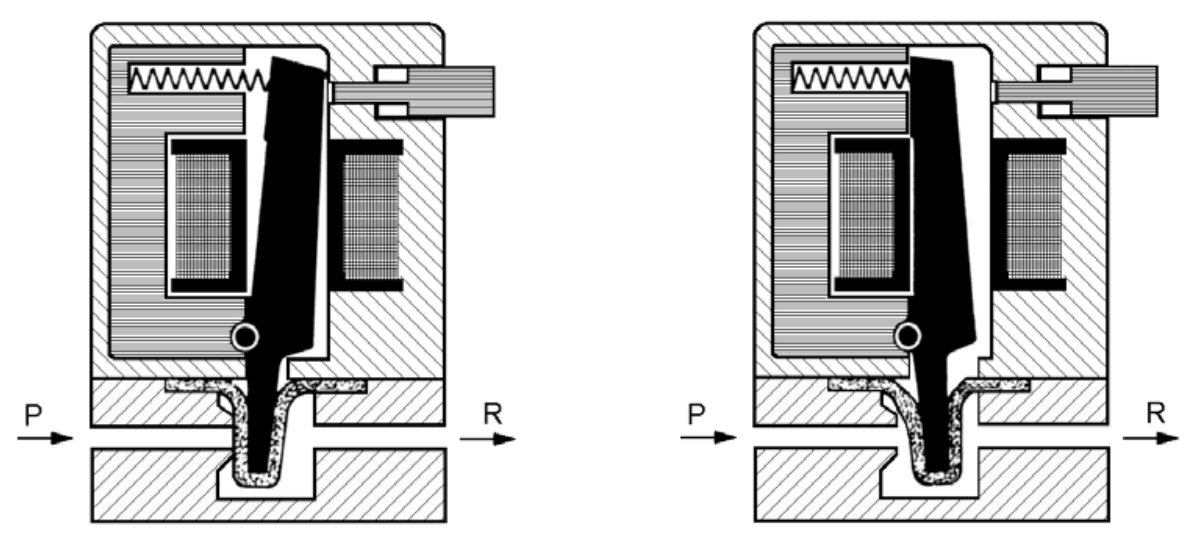

Rys.2. Zawór elektromagnetyczny sterowany czujnikiem zawartości wody w badanej próbce. P-dolot próbki, R-odlot próbki.

W systemie UNITROL zamontowane są dwa zawory elektromagnetyczne. Jeden kieruje próbkę z powrotem do bębna wirówki (jeżeli nie ma wody), drugi kieruje próbkę do zbiornika szlamu (jeżeli czujnik wykrył wodę w próbce).

W przypadku uszkodzenia zaworu elektromagnetycznego należy wymienić go na nowy.

# 6 C  $\mathbf{z}$

# **VII. Reduktor ciśnienia sprężonego powietrza**

Rys. 3. Reduktor ciśnienia sprężonego powietrza: 1-szybkozłączki, 2-manometr, 3-reduktor, 4-nyple łączące, 5-filtr powietrza, 6-czwórnik, 7-zawór bezpieczeństwa.

Reduktor ciśnienia sprężonego powietrza służy do ustawienia właściwego ciśnienia roboczego powietrza sterującego. Powietrze to steruje zaworem trójdrożnym, który kieruje paliwo albo do wirówki, albo z powrotem do zbiornika osadowego. Należy systematycznie sprawdzać ciśnienie powietrza za reduktorem, czyścić filtr powietrza, drenować z niego wodę jak również kontrolować prawidłowe ustawienie zaworu bezpieczeństwa. W przypadku wadliwego działania należy zespół rozebrać i wyczyścić a w razie potrzeby wymienić uszkodzone elementy na nowe korzystając z zestawu naprawczego.

#### **VII. Zawór elektromagnetyczny na dolocie powietrza sterującego zaworem trójdrożnym**

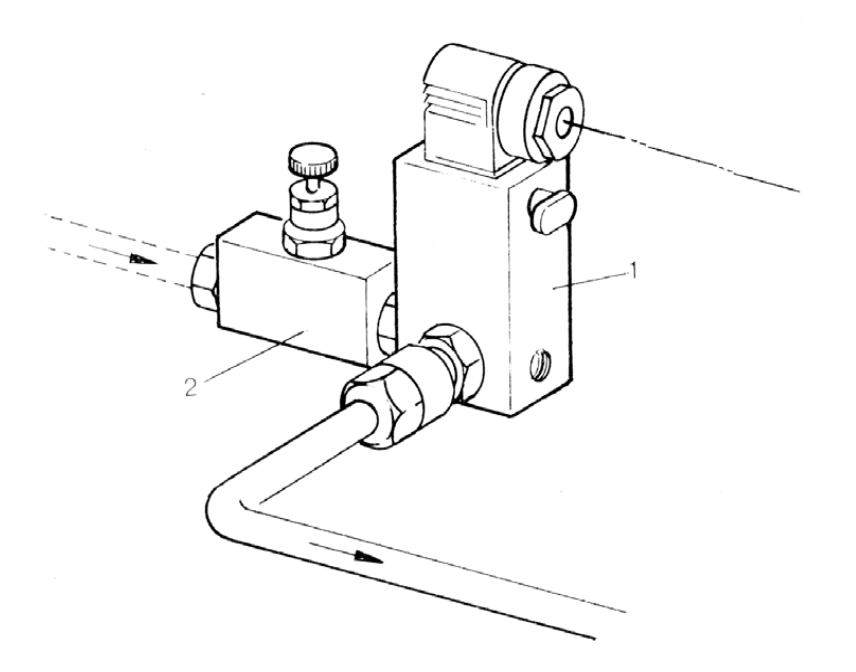

Rys. 4. Zawór elektromagnetyczny na dolocie powietrza sterującego zaworem trójdrożnym: 1-zawór elektromagnetyczny, 2-zawór ręczny.

Zawór elektromagnetyczny składa się z właściwego zaworu elektromagnetycznego 1, oraz zaworu ręcznego 2, który zamykamy poprzez wkręcenie śruby moletowanej.

Awaryjnie można otworzyć zawór elektromagnetyczny wciskając i obracając o 90 0 plastikowy przycisk znajdujący się na obudowie pod dławicą przewodów elektrycznych. Okresowo należy zawór czyścić oraz sprawdzać poprawność działania. W razie potrzeby wymienić uszczelnienia z zestawu naprawczego.

#### **Załącznik 4**

#### **Wykaz dostępnych narzędzi i części zamiennych**

**Narzędzia:** suwmiarka, komplet wkrętaków, klucz dynamometryczny, szczypce uniwersalne, komplet kluczy płaskich i oczkowych, ściągacz do łożysk, nożyczki, młotek stalowy, młotek gumowy, lutownica elektryczna, nóż monterski.

**Części zamienne:** zestaw naprawczy zaworu elekromagnetycznego w systemie UNITROL, czujnik zawartości wody, zestaw o-ringów, pływakowy czujnik poziomu cieczy, zestaw przeponowy zdalnie sterowany, łożysko toczne.

**Uwaga:** z przedstawionych wykazów należy dobrać tylko te narzędzia i części, które są potrzebne do usunięcia uszkodzeń.

# **Zadanie egzaminacyjne - 4**

Po uruchomieniu programu wirowania uaktywnił się alarm informujący o niskim ciśnieniu paliwa na odlocie z wirówki. Opracuj projekt realizacji prac prowadzących do lokalizacji i usunięcia prawdopodobnych uszkodzeń zakłócających prawidłową pracę wirówki, przyjmując, że nie są uszkodzone:

- − elementy bębna wirówki,
- − zawór trójdrożny na dolocie paliwa

#### oraz

- − proces oczyszczania bębna (odstrzelenia) przebiega poprawnie,
- − wszystkie ręczne zawory ustawione w odpowiedniej pozycji,
- − ciśnienie paliwa w systemie jest prawidłowe.

Po wykonaniu projektu przygotuj symulator do pracy szeregowej dwóch wirówek w trybie automatycznym zgodnie z parametrami podanymi w Załączniku 2 i wykonaj wydruk potwierdzający działanie symulatora.

# **Projekt realizacji prac powinien zawierać:**

- 1. Tytuł pracy egzaminacyjnej właściwy do zakresu opracowania.
- 2. Założenia do projektu wynikające z treści zadania i dokumentacji.
- 3. Wykaz przewidywanych uszkodzeń uniemożliwiających prawidłową pracę wirówki oraz wykaz narzędzi niezbędnych do ich usunięcia.
- 4. Wykaz czynności prowadzących do lokalizacji przewidywanych uszkodzeń.
- 5. Wykaz części zamiennych potrzebnych do usunięcia przewidywanych uszkodzeń.
- 6. Wykaz czynności prowadzących do usunięcia przewidywanych uszkodzeń i opis czynności zapobiegających podobnym uszkodzeniom.

# **Dokumentacja z wykonania prac powinna zawierać**

Wydruki zakładek z programu symulatora wirówek:

Zadajnik czasowy – ustawienie parametrów

Schemat – ustawienie zaworów

# **Do wykonania zadania wykorzystaj:**

Schemat instalacji stanowiska zespołu wirówek - Załącznik 1

Wykaz prac związanych z przygotowaniem i uruchomieniem symulatora wirówek paliwa -

Załącznik 2

Wyciąg z DTR wirówek paliwa ciężkiego - Załącznik 3

Wykaz dostępnych narzędzi i części zamiennych - Załącznik 4

**Czas na wykonanie zadania wynosi 240 minut.** 

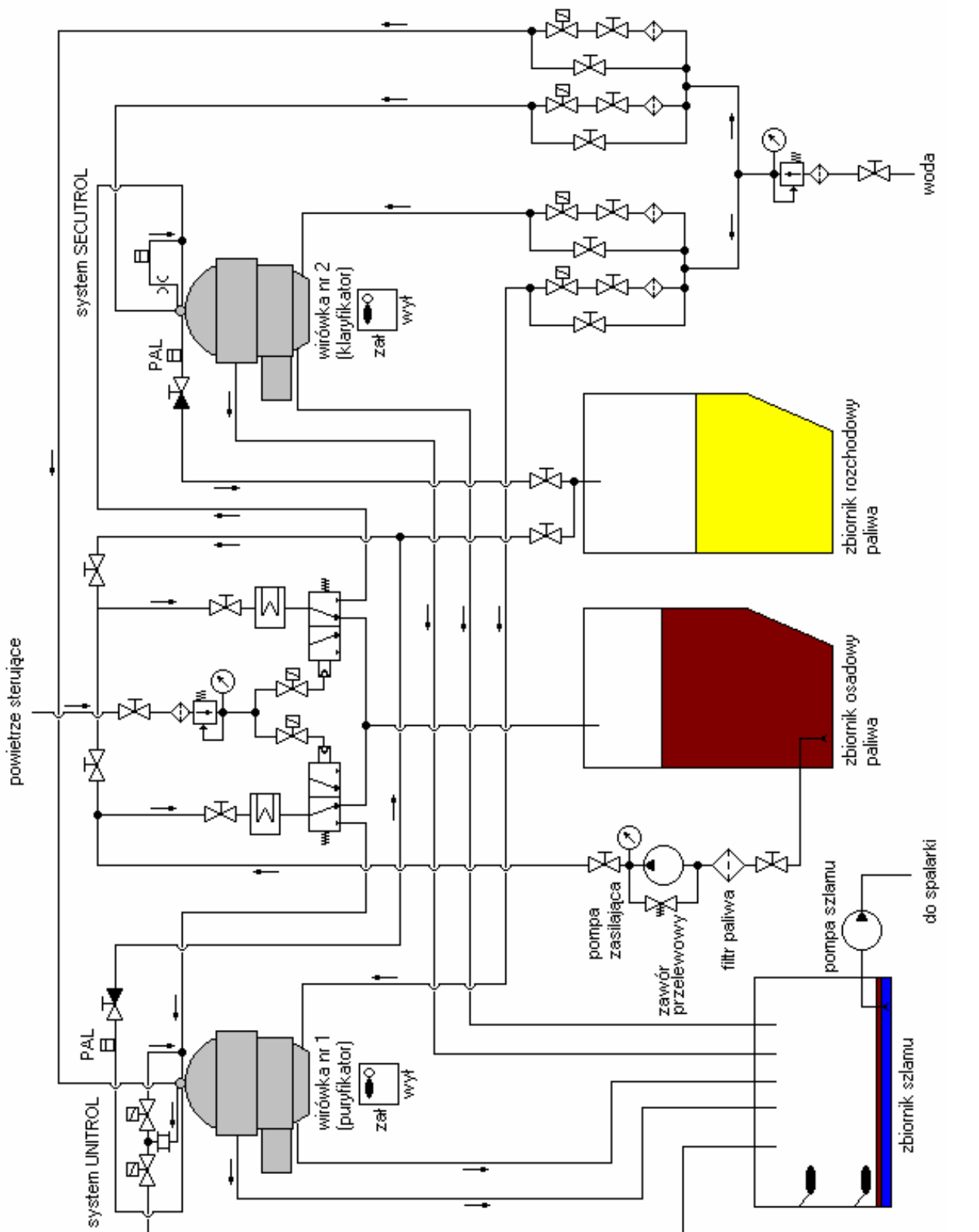

 $\boxed{\blacksquare}$ 

**Schemat instalacji stanowiska zespołu wirówek** 

**Załącznik 1** 

# **Legenda do schematu instalacji wirówek**

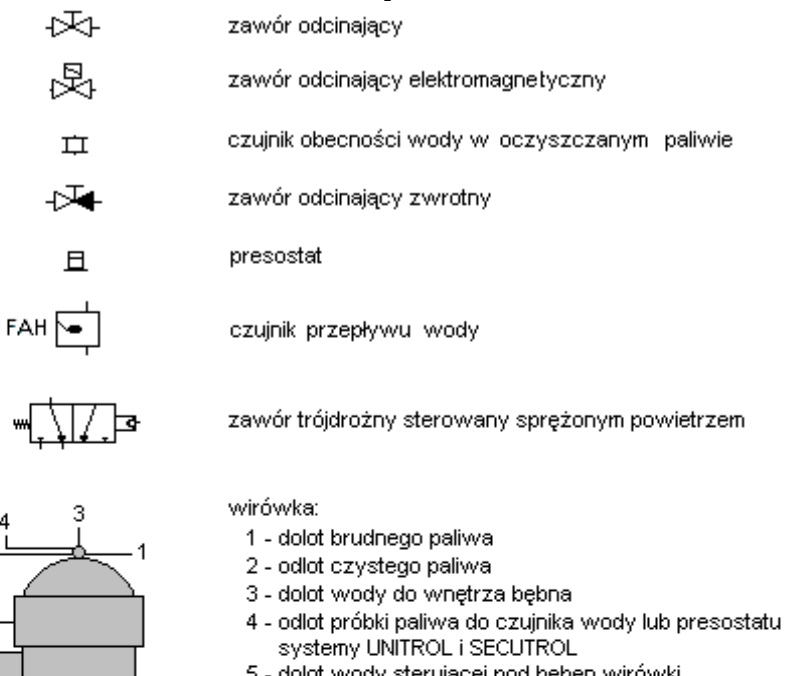

- dolot wody sterującej pod bęben wirówki
- 6 odlot wody sterującej z dysz spod bębna wirówki
- 7 odlot zanieczyszczeń z bębna podczas odstrzelenia wirówki

podgrzewacz elektryczny

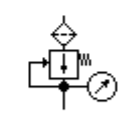

5

 $\overline{2}$ 

Ė.

zespół reduktora z filtrem oraz manometrem

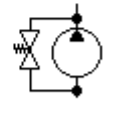

pompa z zaworem przelewowym

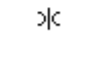

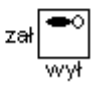

 $\Leftrightarrow$ 

≸

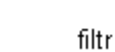

kryza

hamulec bębna:

zawór przelewowy

zał - zablokowany

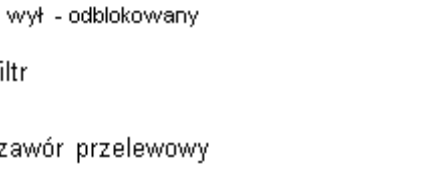

#### **Załącznik 2**

# **Wykaz prac związanych z przygotowaniem i uruchomieniem symulatora wirówek paliwa**

- 1. Przygotowanie instalacji paliwa, wody zasilającej i sterującej oraz powietrza sterującego zgodnie z instrukcją obsługi programu.
- 2. Wprowadzenie nastaw parametrów pracy symulatora wirówek do pracy szeregowej:
	- **t s**  (czas wirowania) **30 minut,**
	- **t m** (czas automatycznej kontroli) **27 minut,**
	- **x e**  (ilość odstrzeleń po których następuje przepłukanie bębna) **4,**
	- **E** (ilość odstrzeleń w czasie **t m** po której załącza się alarm) **3,**

• **sec** (czas uzupełnienia wody sterującej co 10 min.) – **0.50 sekundy**  należy załączyć następujące opcje:

- a) wypieranie paliwa w pozycję **I** (zał.),
- b) przepłukiwanie bębna w pozycję **I** (zał.),
- c) przełącznik **P/CL** ustawić w pozycji **P** (**P**  puryfikator, **CL**  klaryfikator),
- d) kontrolę automatyczną w pozycję I (zał.).
- 3. Uruchomienie symulatora w sposób opisany w instrukcji obsługi programu.
- 4. Wykonanie wydruków potwierdzających działanie symulatora w sposób opisany w Procedurze "wydruku ekranu monitora"

# **Procedura "wydruku ekranu monitora"**

Podczas pracy wirówki (gdy wirówka jest napełniona paliwem) należy:

- 1. uruchomić program "**Paint**" dostępny w menu **Start -> Programy -> Akcesoria,**
- 2. kombinacją klawiszy **ALT TAB** przejść do programu **symulatora,**
- 3. przejść na zakładkę **Panel kontrolny** i wcisnąć kombinację klawiszy **ALT PRTSCR,**
- 4. kombinacją klawiszy **ALT TAB** przejść do programu **Paint,**
- 5. kombinacją klawiszy **CTRL V** wkleić bitmapę do programu **Paint,**
- 6. wydrukować rysunek kombinacją klawiszy **CTRL P,**
- 7. powtarzając punkty od 2 do 6 wydrukować również zakładkę **Schemat.**

# **Załącznik 3**

# **Wyciąg z DTR wirówek paliwa ciężkiego**

# **I. System UNITROL**

System UNITROL kontroluje na bieżąco ilość wody w obracającym się bębnie (wirówka typu puryfikator). W przypadku, gdy czujnik zawartości wody nie wykrywa obecności wody w bębnie, próbka kierowana zostaje na powrót do bębna razem z brudnym paliwem. W przypadku wykrycia wody w bębnie otwierany jest zawór elektromagnetyczny i nadmiar zostaje upuszczany do zbiornika szlamu (odpadów). Po drodze upuszczana woda przepływa przez czujnik przepływu wody. Jeżeli przekroczona zostanie pewna określona jej wartość uaktywniony zostaje alarm dużego przepływu wody FAH (flow alarm high) patrz Załącznik 1.

# **II. System SECUTROL**

System SECUTROL kontroluje na bieżąco ilość zanieczyszczeń stałych w bębnie (wirówka typu klaryfikator). Odpowiedzialny za to jest presostat, do którego dopływa próbka pobranego paliwa z bębna. Próbka ta wraca do bębna razem z brudnym paliwem. Jeżeli dopuszczalna ilość zanieczyszczeń stałych w bębnie zostanie przekroczona, ciśnienie na presostacie spada (brak przepływu pobieranej próbki) i aktywowany zostaje program odstrzelenia wirówki (wirówek, jeżeli pracują dwie wirówki w układzie szeregowym). Odstrzelenie to zostaje zarejestrowane przez komputer sterujący pracą wirówek (licznik E). Po przekroczeniu dopuszczalnych ilości odstrzeleń E w czasie monitoringu taktywowany zostaje alarm (czerwona dioda nad licznikiem E).

# **III. Czujnik zawartości wody w bębnie wirówki**

Czujnik zawartości wody w bębnie wirówki odpowiedzialny jest za sterowanie dwoma zaworami elektromagnetycznymi otwierającymi drogę badanej próbce. Jeżeli czujnik nie wykrywa wody w próbce to otwierany jest zawór elektromagnetyczny kierujący próbkę na powrót do bębna razem z brudnym paliwem. Jeżeli czujnik wykrywa wodę w próbce otwierany jest zawór elektromagnetyczny kierujący próbkę do zbiornika szlamu. W przypadku uszkodzenia czujnika należy wymienić go na nowy.

# 3  $\overline{2}$ 5 Pg.13,5

# **IV. Czujnik przepływu wody (UNITROL)**

Rys.1. Czujnik przepływu wody: 2-podłączenia elektryczne czujnika poziomu wody, 3-śruba regulacyjna czułości czujnika, 5-zbiornik przelewowy nadmiaru wody, 6-przepływ dopuszczalnej ilości wody (regulowany śrubą 3).

Woda usuwana z bębna wirówki przepływa przez czujnik drogą 6. Jeżeli usuwanej wody jest za dużo, to zbyt mały prześwit nie nadąża z odprowadzaniem jej i nadmiar wypełnia stopniowo cały czujnik. W pewnym momencie woda zaczyna przelewać się do komory 5, co powoduje uniesienie czujnika poziomu i aktywowanie alarmu zbyt dużej ilości wody usuwanej z bębna wirówki FAH oraz zatrzymanie programu wirowania.

Ilość dopuszczalnego przepływu wody jest regulowana śrubą 3. W celu jego zwiększenia należy śrubę wykręcić, aby zmniejszyć dopuszczalny przepływ wody należy tę śrubę wkręcić.

W przypadku uszkodzenia czujnika przepływu wody należy go wymienić na nowy bądź naprawić używając zestawu naprawczego.

# **V. Zawór elektromagnetyczny w systemie UNITROL**

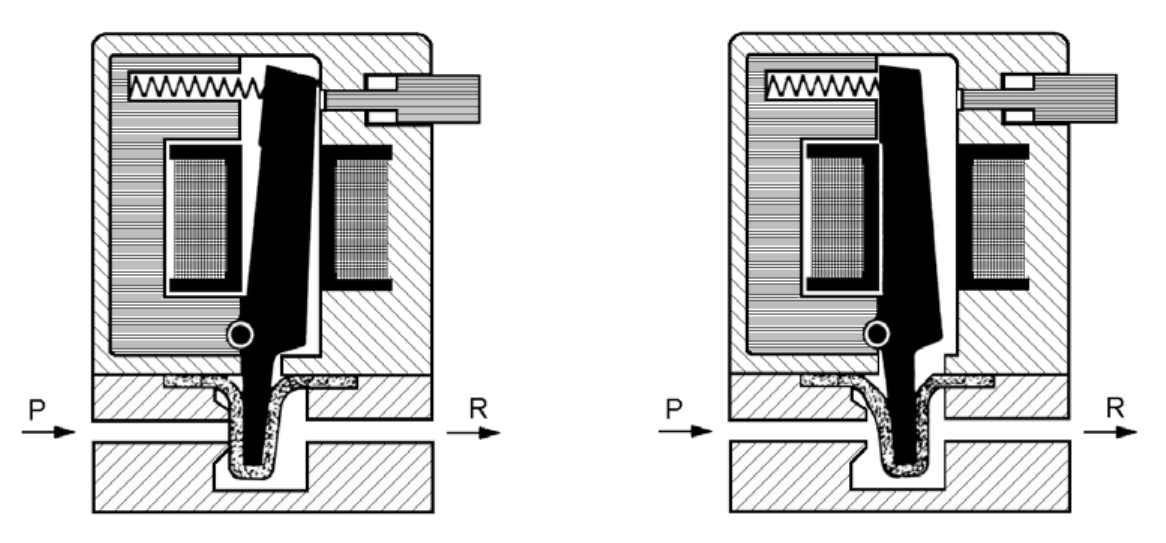

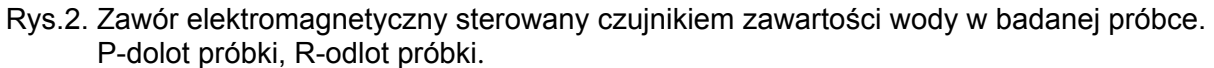

W systemie UNITROL zamontowane są dwa zawory elektromagnetyczne. Jeden kieruje próbkę z powrotem do bębna wirówki (jeżeli nie ma wody), drugi kieruje próbkę do zbiornika szlamu (jeżeli czujnik wykrył wodę w próbce).

W przypadku uszkodzenia zaworu elektromagnetycznego należy wymienić go na nowy.

# **VIII. Reduktor ciśnienia sprężonego powietrza**

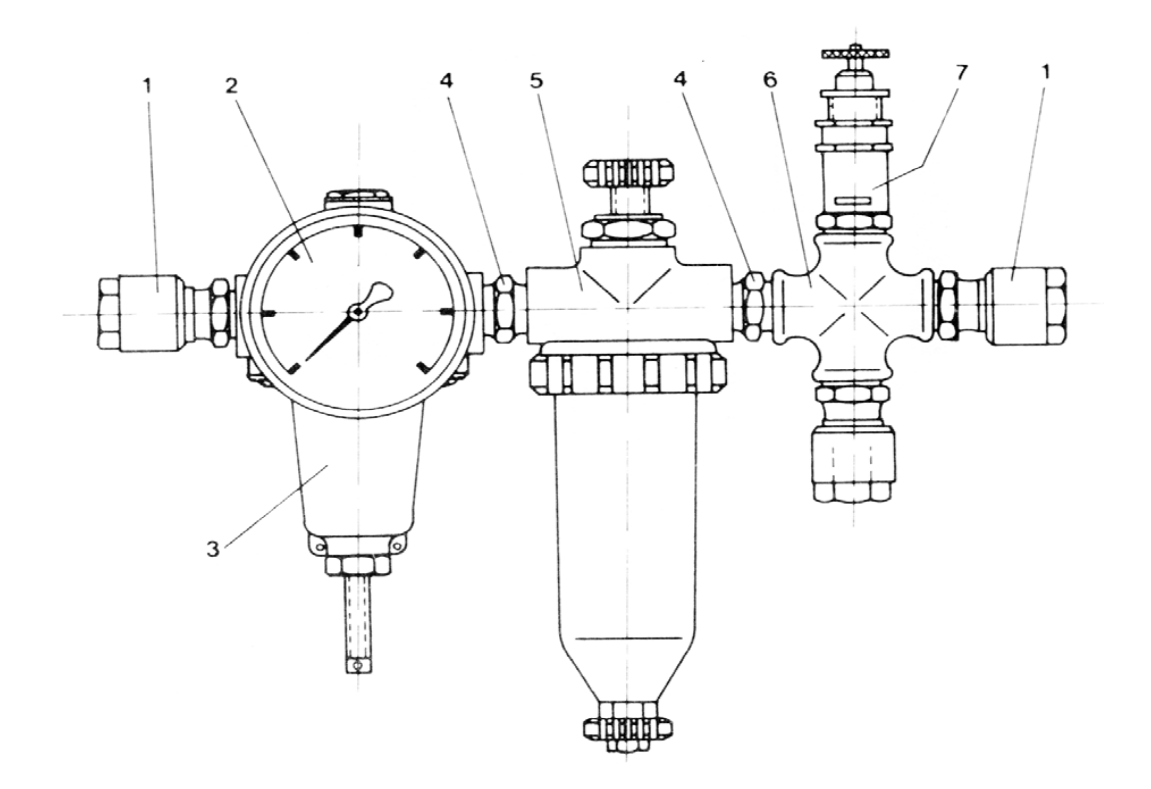

Rys. 3. Reduktor ciśnienia sprężonego powietrza: 1-szybkozłączki, 2-manometr, 3-reduktor, 4-nyple łączące, 5-filtr powietrza, 6-czwórnik, 7-zawór bezpieczeństwa.

Reduktor ciśnienia sprężonego powietrza służy do ustawienia właściwego ciśnienia roboczego powietrza sterującego. Powietrze to steruje zaworem trójdrożnym, który kieruje paliwo albo do wirówki, albo z powrotem do zbiornika osadowego. Należy systematycznie sprawdzać ciśnienie powietrza za reduktorem, czyścić filtr powietrza, drenować z niego wodę jak również kontrolować prawidłowe ustawienie zaworu bezpieczeństwa. W przypadku wadliwego działania należy zespół rozebrać i wyczyścić a w razie potrzeby wymienić uszkodzone elementy na nowe korzystając z zestawu naprawczego.

**IX. Zawór elektromagnetyczny na dolocie powietrza sterującego zaworem trójdrożnym** 

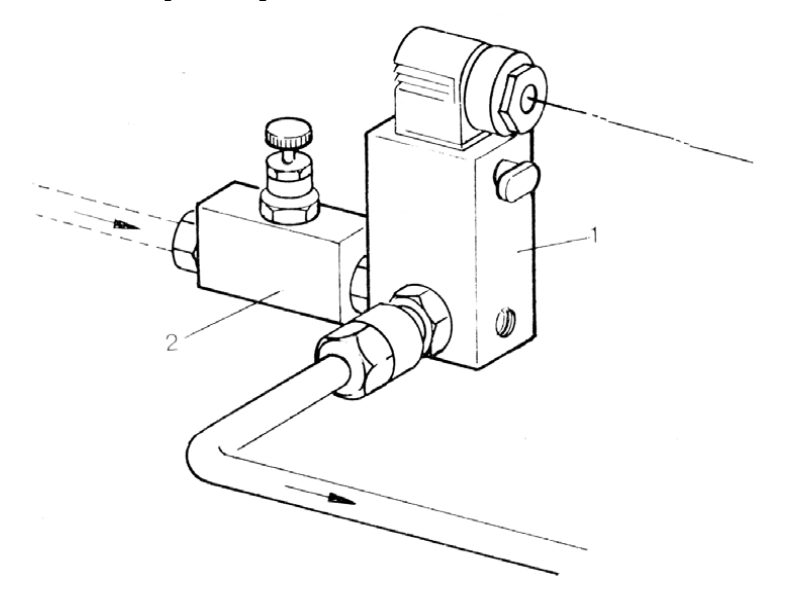

Rys. 4. Zawór elektromagnetyczny na dolocie powietrza sterującego zaworem trójdrożnym: 1-zawór elektromagnetyczny, 2-zawór ręczny.

Zawór elektromagnetyczny składa się z właściwego zaworu elektromagnetycznego 1, oraz zaworu ręcznego 2, który zamykamy poprzez wkręcenie śruby moletowanej. Awaryjnie można otworzyć zawór elektromagnetyczny wciskając i obracając o 90 plastikowy przycisk znajdujący się na obudowie pod dławicą przewodów elektrycznych. Okresowo należy zawór czyścić oraz sprawdzać poprawność działania. W razie potrzeby wymienić uszczelnienia z zestawu naprawczego.

# **Załącznik 4**

# **Wykaz dostępnych narzędzi i części zamiennych**

**Narzędzia:** suwmiarka, komplet wkrętaków, klucz dynamometryczny, szczypce uniwersalne, komplet kluczy płaskich i oczkowych, ściągacz do łożysk, nożyczki, młotek stalowy, młotek gumowy, lutownica elektryczna, nóż monterski.

**Części zamienne:** zestaw naprawczy reduktora powietrza, presostat, zestaw naprawczy zaworu elektromagnetycznego na dolocie sprężonego powietrza, zestaw o-ringów, pływakowy czujnik poziomu cieczy, zawór przeponowy zdalnie sterowany, łożysko toczne.

**Uwaga:** z przedstawionych wykazów należy dobrać tylko te narzędzia i części, które są potrzebne do usunięcia uszkodzeń.

# **Informacje ogólne**

Zdający egzamin w zawodzie technik mechanik okrętowy wykonywali zadanie praktyczne wynikające ze standardu wymagań o treści ogólnej:

**Opracowanie projektu realizacji i wykonanie określonych prac związanych z diagnostyką oraz obsługą silnika głównego i urządzeń pomocniczych siłowni statku.** 

Za poprawne wykonanie zadania egzaminacyjnego zdający mógł otrzymać maksymalnie 100 punktów. Czas przeznaczony na wykonanie zadania wynosił 240 minut.

Ocenie podlegały następujące elementy:

- I. Tytuł pracy egzaminacyjnej właściwy dla opracowania
- II. Założenia do projektu wynikające z treści zadania i dokumentacji.
- III. Wykaz przewidywanych uszkodzeń uniemożliwiających prawidłową pracę okrętowej oczyszczalni ścieków oraz wykaz narzędzi i przyrządów pomiarowych niezbędnych do lokalizacji i usunięcia przewidywanych uszkodzeń.
- IV. Wykaz czynności prowadzących do lokalizacji przewidywanych uszkodzeń.
- V. Wykaz części zamiennych potrzebnych do usunięcia przewidywanych uszkodzeń.
- VI. Wykaz czynności prowadzących do usunięcia przewidywanych uszkodzeń i opis czynności zapobiegających podobnym uszkodzeniom.
- VII. Dokumentacja z uruchomienia symulatora.
- VIII. Praca jako całość (logiczna i uporządkowana treść, poprawna językowo i terminologicznie oraz czytelna i estetyczna)

# **Komentarz do rozwiązań zdających zadanie 1 i 2**

# **I. Tytuł pracy egzaminacyjnej właściwy dla opracowania**

Tylko niektórzy zdający zatytułowali pracę egzaminacyjną adekwatnie do treści zadania i podali rodzaj prac, rodzaj urządzenia i fakt uruchomienia symulatora oraz wydruku zakładek. Ma ogół zdający pomijali informacje o uruchomieniu symulatora i wydruku zakładek.

# *Przykład tytułu pracy, który najpełniej wyraża zakres pracy egzaminacyjnej na przykładzie zadania nr 1*

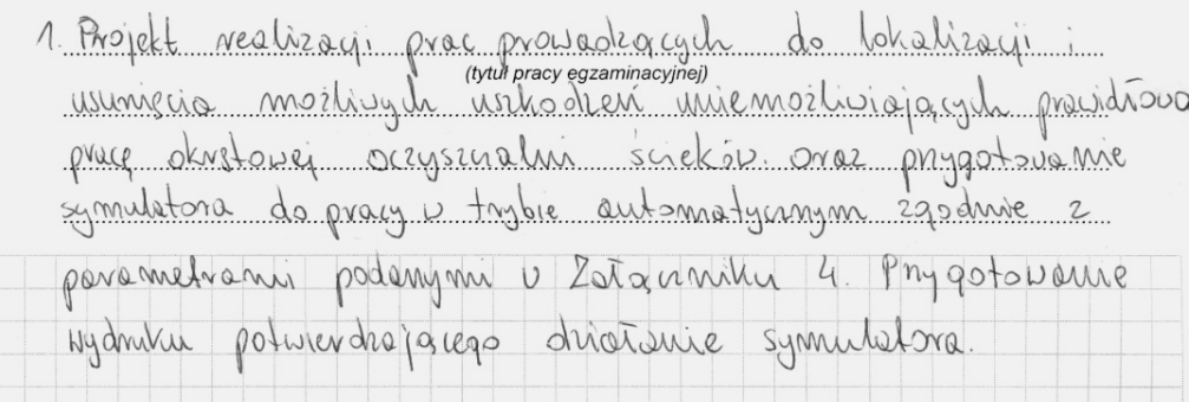

# **II. Założenia do projektu wynikające z treści zadania i dokumentacji.**

Znaczna część zdających pomijała założenie zawarte w treści zadania informujące o rodzaju uaktywnionego alarmu. Pozostałe założenia czyli informacje o nieuszkodzonej pompie, zaworach ustawionych we właściwej pozycji, działaniu poprawnym pompy cyrkulacyjnej, nieuszkodzonych zaworach przeponowym, elektromagnetycznym i działaniu poprawnym sprężarki były opisane w rozwiązaniach tego elementu.

*Przykład najpełniej sformułowanych założeń zadania nr 1*  Ad2 Lalateria do projektu: Whaktée pracy w thybie audomatycznym usabywnie się<br>alarm informujący o niskim posiomie cieczy (ścieków)w tomobie nv 1. Latiadamy re: Latuadorny xe:<br>pompa grééniajaca nie jest uselectiona<br>wseystilie sousary vec-ene sa chausione we wtakingch<br>augejach paugojach<br>- pompa cyrkerlacy, no nie jest weakedelana<br>- sito prepiguouse : to krado nie sa uschedelane<br>- Kerwo's elektromagnolyczny do stevowania atawoven Daycjach preponoasym nie jest uschodrony<br>- spremarka nopowietrająca dliala poprawnie

Z powodu niezrozumienia przez zdających polecenia w pracach w tym elemencie opisywano etapy projektu zamiast danych niezbędnych do jego rozwiązania.

*Przykład błędnych założeń, które opisują kolejne etapy projektu a nie założenia do projektu* 

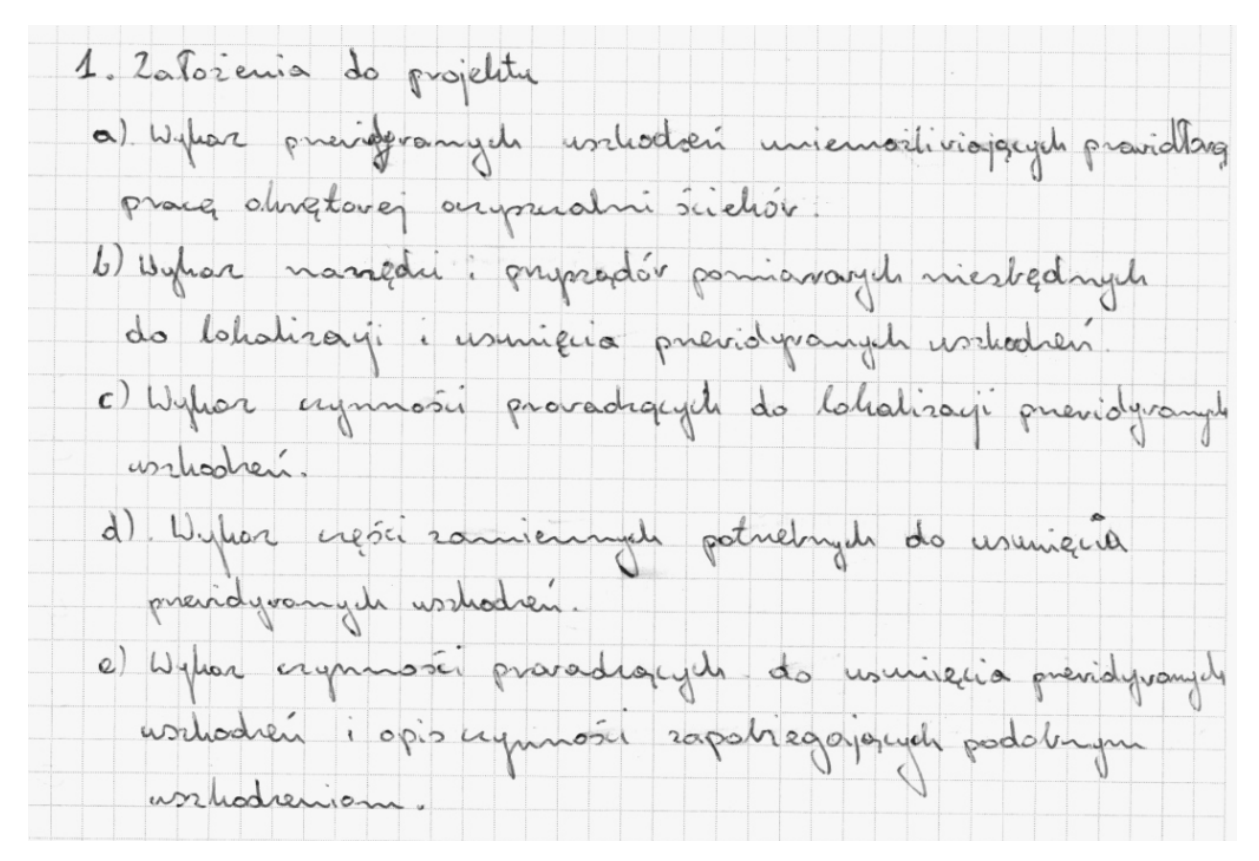

**III. Wykaz przewidywanych uszkodzeń uniemożliwiających prawidłową pracę okrętowej oczyszczalni ścieków oraz wykaz narzędzi i przyrządów pomiarowych niezbędnych do lokalizacji i usunięcia przewidywanych uszkodzeń.** 

Znaczna liczba zdających założyła tylko jedno uszkodzenie. W treści zadania wyraźnie jest polecenie wykazania **prawdopodobnych uszkodzeń**. Pomijane było zanieczyszczenie sita przepływowego. Wykazy narzędzi i przyrządów pomiarowych były kompletne.

Wykaz narządzi i przyrądów pomiarowych potrebnych do naprawy: - komplet kluczy płuskich i ochowych - sacaypce universalue -komplet whystakor Wykaz przyządów pomiarowych potrzebnych do Mapvasy - wskażnik obecności mapieża

*Przykład poprawnie podanych narzędzi, przyrządów pomiarowych.* 

# **IV. Wykaz czynności prowadzących do lokalizacji przewidywanych uszkodzeń.**

Ten element pracy nie stwarzał problemów. W niektórych pracach zdarzały się bardzo szczegółowe opisy czynności potrzebnych do lokalizacji uszkodzonego elementu.

*Przykład poprawnego zapisu czynności prowadzących do lokalizacji uszkodzenia* 

1 Spraudzic poprenności pracy płynakonego Ozvjnika Lysokiego poziomu cieczy ar komo12e 1 2. Sprawdzie aystość sita pisepływowego

Zdarzały się jednak błędne opisy czynności.

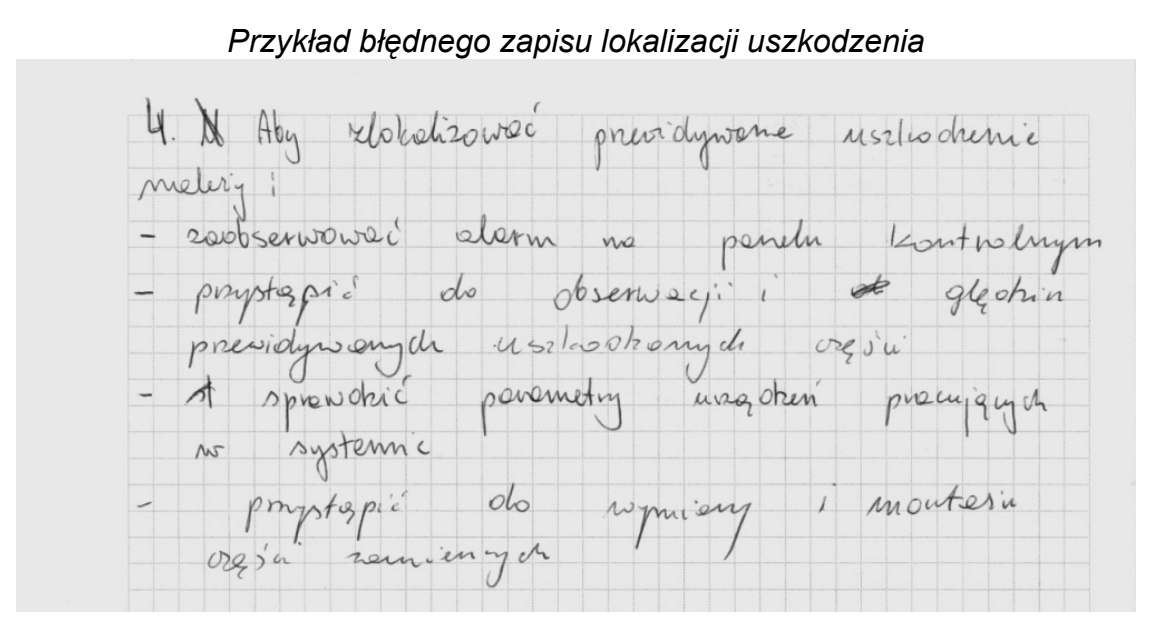

#### **V. Wykaz części zamiennych potrzebnych do usunięcia przewidywanych uszkodzeń.**

Zdecydowana większość zdających poprawnie wymieniła potrzebne części zamienne adekwatnie do wymienionych wcześniej uszkodzeń. Należało wymienić czujnik poziomu cieczy i wkład sita przepływowego.

Poniżej jeden z przykładów poprawnego rozwiązania tego elementu.

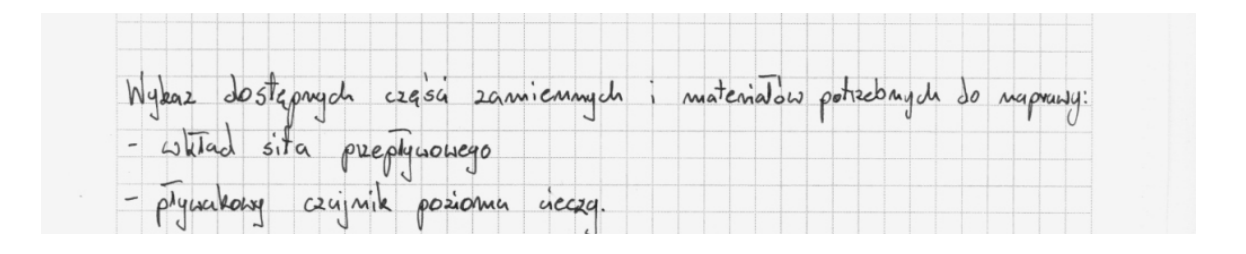

# **VI. Wykaz czynności prowadzących do usunięcia przewidywanych uszkodzeń i opis czynności zapobiegających podobnym uszkodzeniom.**

Poprawne rozwiązanie tego elementu polegało na opisaniu wymiany wymienionych wyżej części zamiennych oraz określenie okresowych przeglądów lub wymian (dotyczyło wkładu sita). Pierwsza część opisu w tym elemencie pracy nie stwarzała problemu zdającym, opisy wymian były kompletne. Jednakże spora część zdających nie uwzględniła drugiej części opisu tego elementu, czyli okresowych wymian lub przeglądów, albo opisała zbyt ogólnie nie skupiając się na uszkodzonych elementach, albo ten opis pominęła.

# *Przykład poprawnego wykazu czynności prowadzących do usunięcia usterki i opisu czynności zapobiegającym podobnym uszkodzeniom*

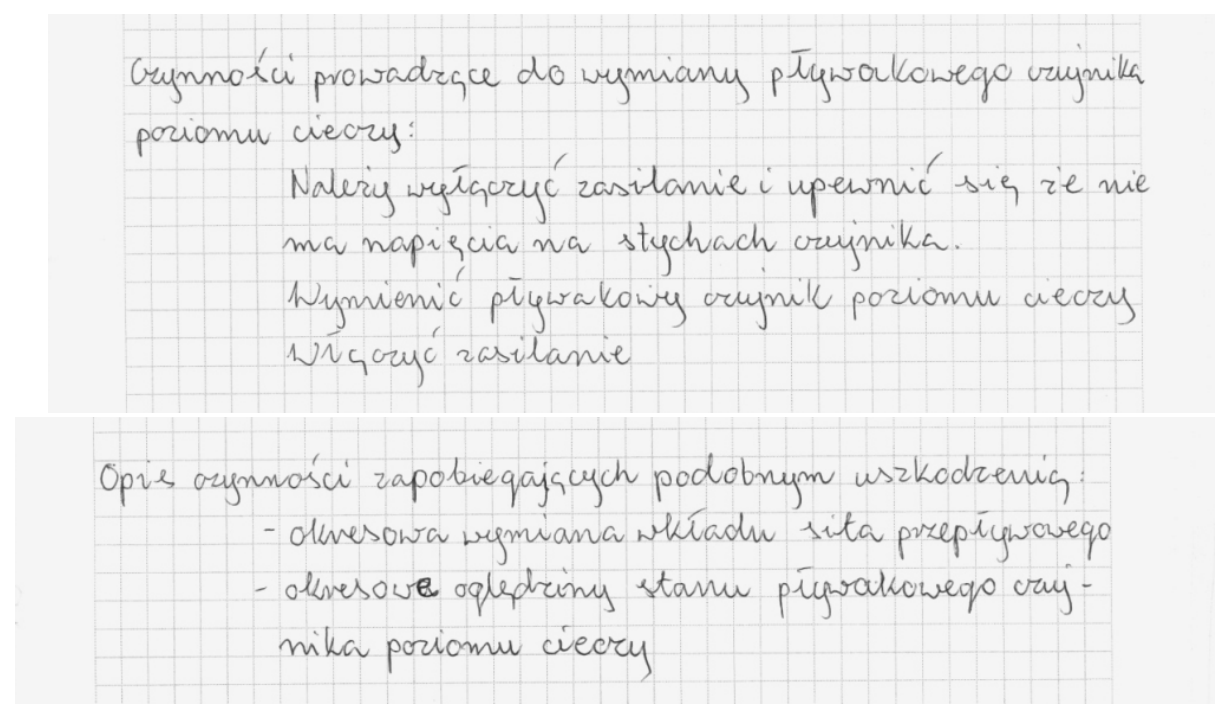

*Drugi przykład poprawnego opisu czynności prowadzących do usunięcia usterki i zapobiegającym podobnej usterce – bardziej opisowy.* 

6. Hyker chynnosis over opis aymosin do provodagay de vurnique previousely urkochen: a) wymiano sita whisdu sito prepryvovego: - oduací dopiny suchou do ungineering - pretamin rodrai pray ustavić v pozycji 11 - preca rigina, a vytamin poryouanna sucha ustavio u  $p$ aryji  $I - w\nu\overline{\alpha}w\overline{\alpha}w$ - unulnomni pompe yvkulscyjną, zalnymsi ją u chesti zapolerino six hangoli y mili posicia u konone - odkugué smity moningle pohypy sita - zdennantousí Wkisa sita i Zemontousé sproumy phyloxical smuliny moculate policycle b) informance computer projectsures crimina privaria neary. - pred wynnians należy wytącyć zosilienie oraz uperni we stykoch cruppika SIS 2e was mangligue - usilbdromy crujwil zastzpujemy novym Wigwalac mangolin i onyginalingen ugin zannemnych. doovedwich e) Lynnene kvely ! tok jek 6 patpunture "a" Postspyrony zastric 2 instructura

**VII. Dokumentacja z uruchomienia symulatora.** 

Z rozwiązań zdających wynika, że ten element pracy sprawił zdającym najmniej trudności. Zdecydowana większość zdających prawidłowo wykonało dokumentację z uruchomienia symulatora zgodnie z treścią zadania i załącznikami.

Zdarzyło się kilka prac z brakiem części wydruku, co skutkowało nie uzyskaniem dostatecznej ilości punktów potrzebnej w tym elemencie pracy.

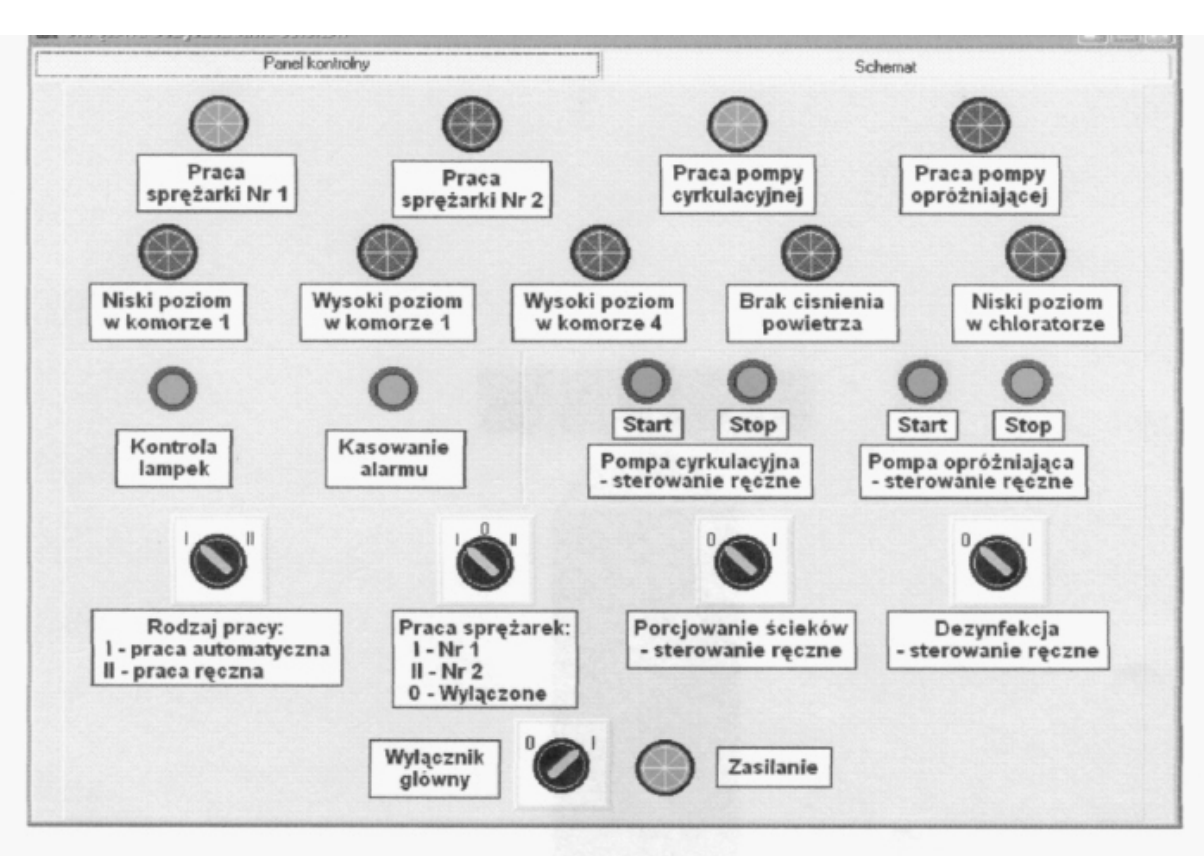

*Przykład poprawnie wykonanego wydruku zakładek do części praktycznej zadania* 

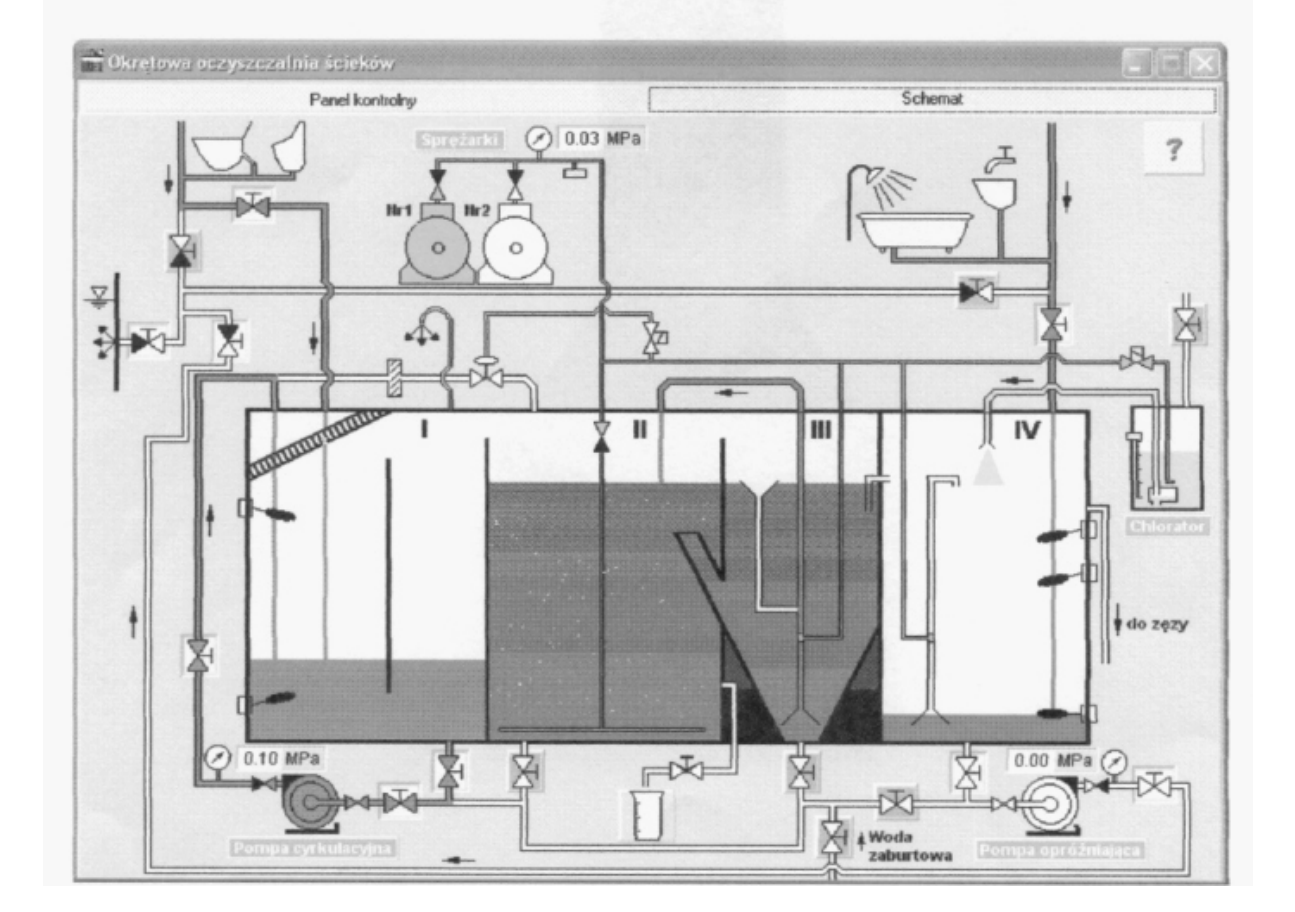

# **VIII. Praca jako całość (logiczna i uporządkowana treść, poprawna językowo i terminologicznie oraz czytelna i estetyczna)**

Większość prac było przejrzystych i czytelnych. Zdający posługiwali się poprawnym językiem technicznym i rozwiązywało zadanie w sposób logiczny i uporządkowany.

# **Komentarz do rozwiązań zdających zadanie 3 i 4**

# **I. Tytuł pracy egzaminacyjnej właściwy dla opracowania**

Tylko niektórzy zdający zatytułowali pracę egzaminacyjną adekwatnie do treści zadania

i podali rodzaj prac, urządzeń oraz uruchomienie symulatora i wydruku zakładek. Na ogół zdający pomijali informacje o uruchomieniu symulatora i wydruku zakładek, podobnie jak w zadaniach 1 i 2.

# *Przykład tytułu pracy, który najpełniej wyraża zakres pracy egzaminacyjnej na przykładzie zadania nr 4*

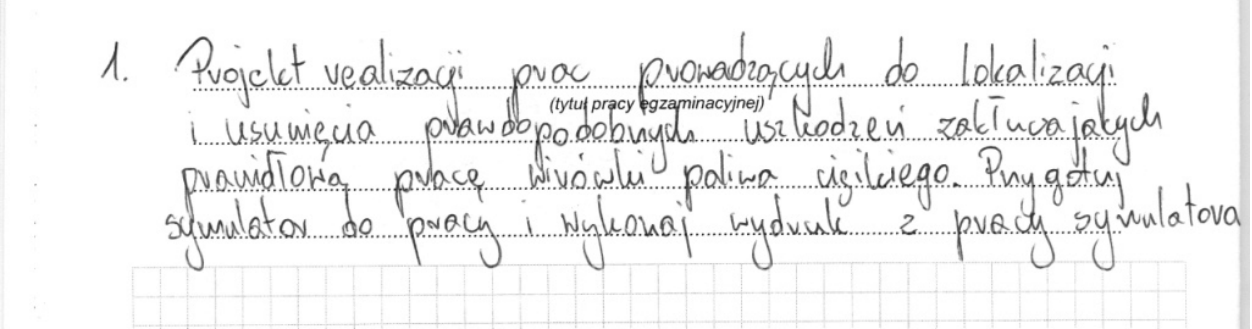

**II. Założenia do projektu wynikające z treści zadania i dokumentacji.** 

Znaczna część zdających pomijała założenie zawarte w treści zadania informujące o rodzaju uaktywnionego alarmu. Pozostałe założenia, czyli informacje o ustawieniu zaworów, poprawnym procesie oczyszczania bębna, nieuszkodzeniu jego elementów prawidłowości ciśnienia i nieuszkodzeniu zaworu trójdrożnego na ogół opisane były poprawnie.

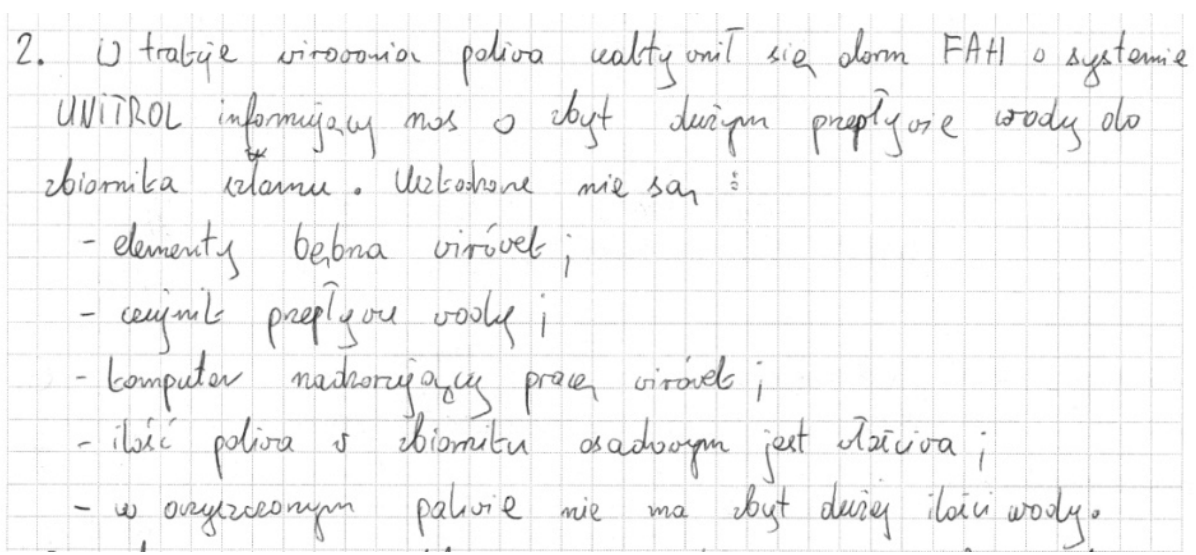

# *Przykład najpełniej sformułowanych założeń zadania nr 4*

*Przykład niepełnego rozwiązania i podania niekompletnych założeń*

3. Wykuz przewidywumych uszkodzen: - Moze byl zepsuty reduktur cisnienia an your bandon steningen samonem Wijdvoingm<br>- Moie być usekudumy presustat<br>- Nykuiz Raurech miezbednych du usumięcin wszłodzen - komplet whytaków<br>- komplet kluczy plaskich i oczłowych.

# **III. Wykaz przewidywanych uszkodzeń uniemożliwiających prawidłową pracę okrętowej oczyszczalni ścieków oraz wykaz narzędzi i przyrządów pomiarowych niezbędnych do lokalizacji i usunięcia przewidywanych uszkodzeń.**

Spora grupa zdających zakładała tylko jedno uszkodzenie. W treści zadania wyraźnie jest polecenie wykazania **prawdopodobnych uszkodzeń**. Zdający albo sprawdzali poprawność pracy reduktora powietrza albo poprawność pracy zaworu elektromagnetycznego na dolocie sprężonego powietrza do zaworu tródrożnego.

Przykładowe zapisy zawierały informacje

*"Przewiduję uszkodzenie reduktora. Do naprawy potrzebne są klucze i wkrętaki"* 

*lub* 

*"uszkodzony reduktor powietrza i zawór, do którego naprawy potrzeba kluczy płaskich i oczkowych oraz wkrętaki (komplet)"* 

Rzadko zapis w tym elemencie był opisany szczegółowo, z wymienionymi rodzajami kluczy.

# **IV. Wykaz czynności prowadzących do lokalizacji przewidywanych uszkodzeń.**

Ten element pracy nie stwarzał problemów. W niektórych pracach zdarzały się bardzo szczegółowe opisy czynności potrzebnych do lokalizacji uszkodzonego elementu.

*Przykład poprawnego opisu czynności prowadzących do lokalizacji uszkodzenia* 

4. Nytut czynosci prowadątych do<br>lokalizacy: przewidywanych uszkodzeni:<br>- Nuleży odkacii i sprawok: czy<br>reduktor cisnienia jest sprawny<br>- Nuleży odkacii i sprawdzii czy. mie jest zepsury zuwor elektromuywetyczny mu délocie pouvelon sterujquege suivant  $t = \frac{1}{\sqrt{2\pi}}$ 

# **V. Wykaz części zamiennych potrzebnych do usunięcia przewidywanych uszkodzeń.**

Zdecydowana większość zdających poprawnie wymieniła potrzebne części zamienne adekwatnie do wymienionych wcześniej uszkodzeń. W pracach było wymienione:

*"zestaw naprawczy zaworu elektromagnetycznego na dolocie sprężonego powietrza do zaworu trójdrożnego oraz zestaw naprawczy reduktora powietrza".* 

# **VI. Wykaz czynności prowadzących do usunięcia przewidywanych uszkodzeń i opis czynności zapobiegających podobnym uszkodzeniom.**

Opis wykazu czynności prowadzących do usunięcia uszkodzeń nie stwarzał problemu zdającym. Opis był kompletny, zawierał czynności związane z rozmontowaniem i oczyszczeniem reduktora powietrza, rozmontowaniem i oczyszczeniem zaworu elektromagnetycznego na dolocie sprężonego powietrza. Jednakże spora część zdających nie uwzględniła drugiej części elementu, albo opisała go zbyt ogólnie nie skupiając się na uszkodzonych elementach. Zabrakło okresowego czyszczenia filtrów powietrza oraz okresowych przeglądów zaworów elektromagnetycznych.

*Przykład poprawnego opisu czynności prowadzących do usunięcia uszkodzeń i zapobiegających podobnym uszkodzeniom w przyszłości* 

Realulation cisinicaria spre sanege possietra - v purypadlon wadlinsege driatamia malery respect merebrai i wyorysaii a v varie potredy wymienie nextrootxone elementy na nowe Howeystając = zestawn naprawozego - Dalión systematycznie sprawdzać aśmienie powietaxa xa veduktovem, asyocié fille powietare policemenac & niego woole, jack Névoudre kontrelavaé praviatione astavienie xassorn bezpieazenstwa. i Lawin elektromagnétyvmy na délocie perietre sterungege canonem trophoesing - v razie potrxetoy wymienie usaczelnienia x xestava naprawezego i eventualmé polutowac instalacte. Lab wymienic na Mewy-- Nalezy devesors sawir cayding avan sprandaai poprainesc devatanca.

**VII. Dokumentacja z uruchomienia symulatora** 

Z rozwiązań zdających wynika, że ten element pracy sprawił zdającym najmniej trudności. Zdecydowana większość zdających prawidłowo wykonało dokumentację z uruchomienia symulatora zgodnie z treścią zadania i załącznikami. Zdarzyło się kilka prac z brakiem części wydruku.

*Przykład poprawnie wykonanych wydruków do zadania nr 4* 

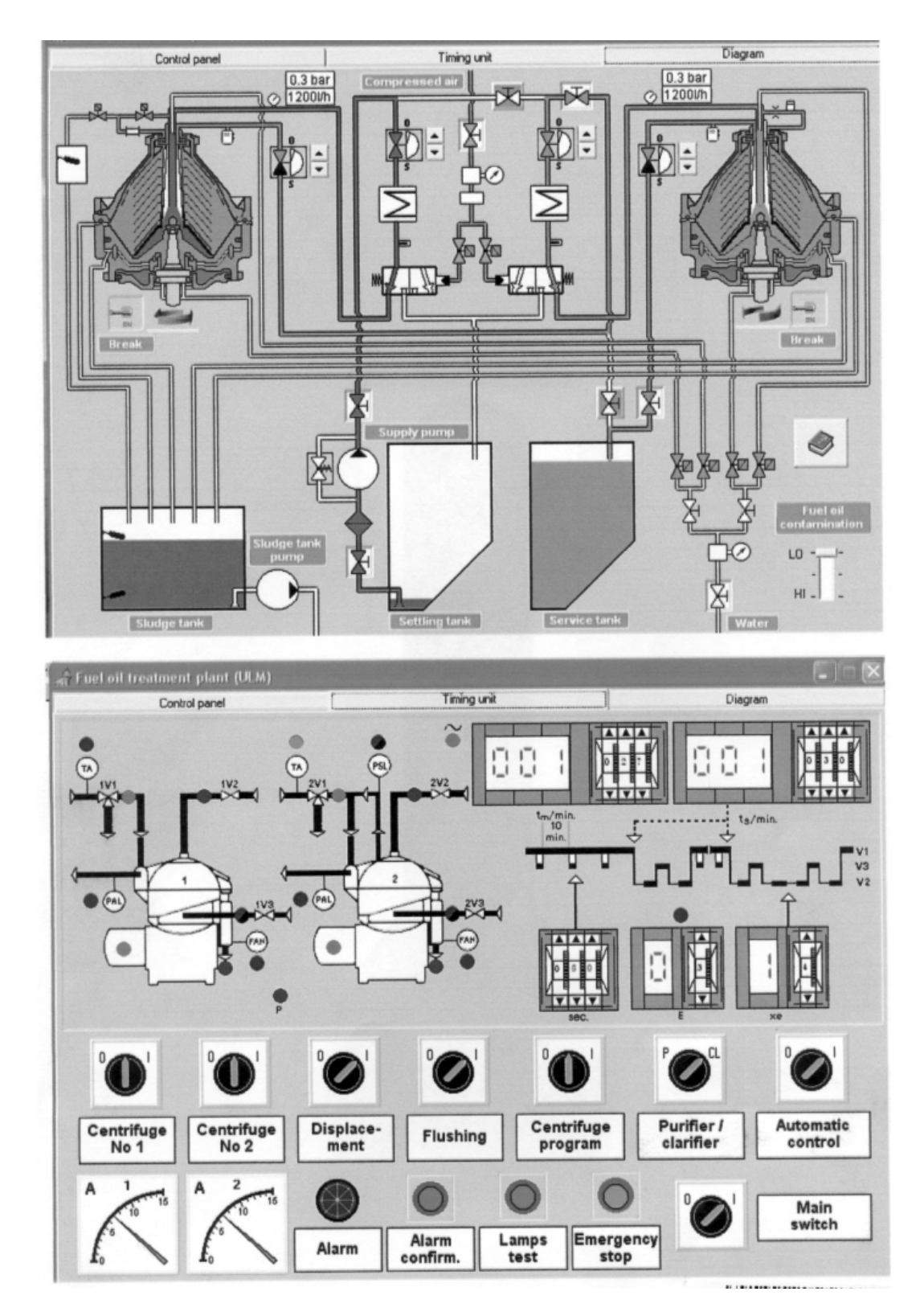

# **VIII. Praca jako całość (logiczna i uporządkowana treść, poprawna językowo i terminologicznie oraz czytelna i estetyczna)**

Prace w większości były napisane starannie, były przejrzyste i czytelne. Napisane były poprawnie językowo, słownictwem technicznym, nie zawierały błędów merytorycznych. Rozwiązania były logiczne i uporządkowane.